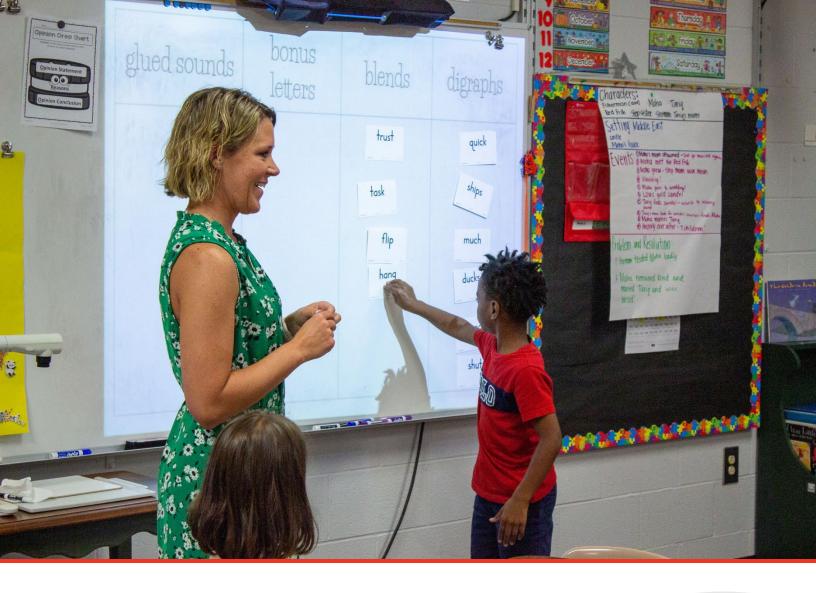

# TN PULSE: Individual Education Program

# (IEP) and Individual Service Plan (ISP) Manual For Users and Administrators

Tennessee Department of Education | July 2023

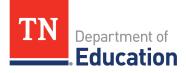

# Table of Contents

| TN Pulse Logistics                         |
|--------------------------------------------|
| Logging into TN Pulse5                     |
| Electronic End-User Agreement              |
| Main Menu Bar6                             |
| Students7                                  |
| Student Search7                            |
| Domain Indicators9                         |
| Recent Students10                          |
| Inactive Students                          |
| My Account                                 |
| My Docs12                                  |
| My Reports12                               |
| My Info13                                  |
| My Notifications13                         |
| Wizards14                                  |
| Admin/School System15                      |
| Compliance Monitoring15                    |
| Schools                                    |
| School System16                            |
| Reports17                                  |
| Dashboard17                                |
| Message Center                             |
| Announcements                              |
| My Students19                              |
| My Calendar19                              |
| Students by Special Education Disability22 |
| School Age Placement                       |

| Special Education Compliance                                                 | 24 |
|------------------------------------------------------------------------------|----|
| School Age LRE                                                               | 25 |
| Preschool Placement                                                          | 26 |
| Resource Library                                                             | 27 |
| IEP Process                                                                  | 28 |
| Navigating IEP/ISP Pages                                                     | 29 |
| IEP Overview                                                                 |    |
| Student Demographics                                                         | 31 |
| IEP/ISP Information                                                          | 31 |
| IEP Team                                                                     | 32 |
| Additional Documents                                                         | 33 |
| Invitation to Meeting                                                        | 34 |
| Prior Written Notice                                                         | 35 |
| Sending Documents to Parents for Signature                                   | 37 |
| Current Information and Consideration of Special Factors for IEP Development | 40 |
| Current Descriptive Information                                              | 40 |
| Medical Information                                                          | 41 |
| Consideration of Special Factors for IEP Development                         | 41 |
| Postsecondary Transition Plan                                                | 43 |
| Postsecondary Transition Assessments                                         | 43 |
| Measurable Postsecondary Goals                                               | 44 |
| Course of Study                                                              | 45 |
| Transition Services for Current IEP                                          | 48 |
| IEP Meeting Attendance                                                       | 49 |
| PLAAFP                                                                       | 49 |
| Areas of Need                                                                | 50 |
| Assessments                                                                  | 51 |
| Measurable Annual Goals                                                      |    |

| Objectives and Benchmarks                                | 58 |
|----------------------------------------------------------|----|
| Statewide Assessments                                    | 59 |
| Assessment Decision                                      | 59 |
| Alternate Assessment Eligibility Determination Worksheet | 60 |
| Supplementary Aids, Services, and LRE                    | 61 |
| Assistive Technology                                     | 62 |
| Program Modifications                                    | 63 |
| Update Service Dates                                     | 66 |
| Special Education Services                               | 66 |
| Related Services                                         | 70 |
| Special Transportation                                   | 71 |
| Least Restrictive Environment (LRE)                      | 72 |
| Extended School Year                                     | 73 |
| Create Draft/Final IEP                                   | 75 |
| IEP Overview                                             | 76 |
| Contacts                                                 | 76 |
| IEP Team Information                                     | 77 |
| Create IEP/ISP                                           | 78 |
| Student Documents                                        | 79 |

# **TN PULSE Logistics**

**TN PULSE** is the newly designed statewide data management system that offers a comprehensive platform to develop and house student learning plans. TN PULSE replaces the previously used **EdPlan** portal with expanded functionality to serve as the system of record for Individualized Education Programs (IEPs), Individualized Learning Plans-Characteristics of Dyslexia (ILP-Ds), and Individualized Learning Plans (ILPs) for English learners, as well as Section 504 plans.

# Logging into TN Pulse

1. Open a web browser and use the below URL for Single-Sign-On.

https://tnpulse.pcgeducation.com/easyiep.plx?op=openid\_connect\_login&OpenID\_Set=1

2. When clicking the link, the user will be redirected to the TN Department of Education login. Enter your email address and click **Next** to enter your password or **Pick an Account** if there are multiple accounts available.

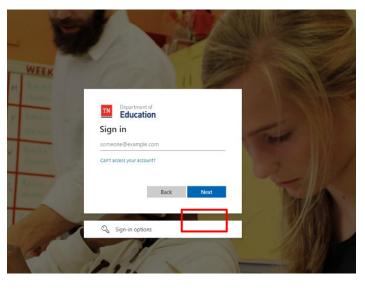

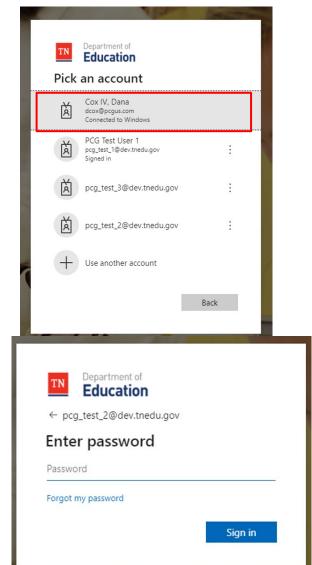

3. When the password is entered, the user will be logged into their district.

Note: The u**sername** is not case sensitive, but the **password** is case sensitive and must have at least eight characters. Please do not leave your password for others to see or select **Yes** in the box that asks, "Do you want Internet Explorer to remember this password?"

## Electronic End-User Agreement

Upon initial login to TN Pulse, users must acknowledge they have read and understand the PCG End-User Agreement policy. They acknowledge this by clicking **Agree** on the initial log-in page. If a user does not acknowledge and clicks **Do Not Agree**, they are automatically logged out of TN Pulse.

| Public Consulting Group, LLC.<br>Electronic End-User Agreement<br>PCG Licensed Products                                                                                                    |
|----------------------------------------------------------------------------------------------------|
| NOTICE TO END-USER: BY SELECTING 'I AGREE' BELOW, YOU AGREE TO ALL OF THE REPRESENTATIONS AND TERMS SET FORTH BELOW.                                                                                                    |
| Tennessee Reference System ("the School System") has purchased a license to use a Public Consulting Group, LLC. ("PCG") electronic software product subject to the provisions of a licensing agreement between the School System and PCG ("the PCG Licensed Product"). (PCG Licensed Products include, but are not limited to: BehaviorPlus <sup>M</sup> , ClassroomTrac <sup>M</sup> , EasyIEP <sup>IM</sup> , and EasyTrac <sup>TM</sup> .) |
| You, the End-User of the PCG Licensed Product, represent and agree as follows:                                                                                                    |
| 1. You are an employee of the School System and you are authorized by the School System to use the PCG Licensed Product.                                                                                                    |
| 2. You will use the PCG Licensed Product only for authorized School System purposes, at locations authorized by School System.                                                                                                    |
| 3. You will not share your password with any other person, and will change your password as may be required by PCG or School System.                                                                                                    |
| 4. You will not access or attempt to access the PCG Licensed Product software that is not intended for user access, and will not copy, transfer, reverse engineer, disassemble, decompile, distribute, modify, translate, or create derivative works of the PCG Licensed Product software or any part of the PCG Licensed Product software.                                                                                                   |
| 5. You acknowledge that the PCG Licensed Product is the property of PCG and is protected by copyright, trade secret and contract laws.                                                                                                    |
| 6. This service may contain translation powered by Google. Google disclaims all warranties related to the translations, express or implied, including any warranties of accuracy, reliability, and any implied warranties of merchantability, fitness for a particular purpose and noninfringement of AGREE DON'T AGREE DON'T AGREE DON'T AGREE DON'T AGREE Note: Clicking on 'Don't Agree' will log you out                                  |

# Main Menu Bar

The **Main Menu** bar is the primary menu for navigating TN Pulse. From here, users can search for students, navigate wizards which simplify more complicated tasks through a sequence of small tasks, search for previously generated documents and reports, and other admin/school system-related functions.

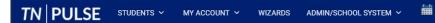

\* 🗩

# **Students**

The **Students Menu** allows users to search for recent and inactive students.

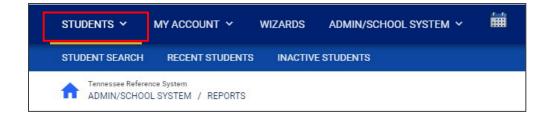

#### Student Search

All students are enrolled in the district's SIS package (e.g., PowerSchool, Skyward, etc.) and imported into TN PULSE. When searching for students, all students will be listed in TN PULSE. However, students who have a unique learning need will be indicated by specific **Domin Indicators** for each plan. A certain number of students appear on the screen depending on the search criteria. Narrow the search by entering the first three letters of the child's last name and selecting the **domain** check box. The student search screen will appear differently based on each user's permissions. Some users are only able to view their individual caseload.

1. From the Main Menu, select Students , then click Student Search.

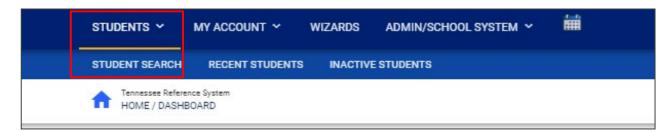

 Enter search criteria, such as Student Last Name. Select a Grade Level, Domains, Additional Programs, and/or School to narrow the search. If the search results provide a list too large for one page, enter an alphabetical range in the last name field (e.g., "a...m"). This allows the user to see a portion of the students at one time. Click View Students.

| ident Criteria                                |             |   |                                                                                   | VIEW MY CASELOAD  | ADVANCED SEARC   |
|-----------------------------------------------|-------------|---|-----------------------------------------------------------------------------------|-------------------|------------------|
| Student Last Name                             | Exact Match |   | Additional Programs<br>English Second Language (ESL)<br>Early Childhood Placement | Parentally Placed | I Private School |
| Student First Name                            | Exact Match |   | Domains                                                                           |                   |                  |
| Student Middle Name                           | Exact Match |   | EP<br>Section 504                                                                 | ISP               |                  |
| State ID Number                               | Exact Match |   | Sort By                                                                           |                   |                  |
| Student ID                                    | Exact Match |   | Open Results in a New Window                                                      |                   |                  |
| Date of Birth<br>mm/dd/yyyy                   |             | ÷ |                                                                                   |                   |                  |
| Grade Level                                   |             | * |                                                                                   |                   |                  |
| School                                        |             | ~ |                                                                                   |                   |                  |
| Only include Students where I am Case Manager |             |   |                                                                                   |                   |                  |
| Medicaid Status                               |             |   |                                                                                   |                   |                  |
| Include Inactive Students                     |             |   |                                                                                   |                   |                  |
|                                               |             |   |                                                                                   |                   | VIEW STUDEN      |

- 3. The student's record or a list of students that meet the selected criteria appears.
- 4. Selecting **View My Caseload** button displays an individualized user's caseload.
- 5. Select the name of the student to open the student's record.

| General Ed                                          | Child Study     |                   | Referral                  |  |
|-----------------------------------------------------|-----------------|-------------------|---------------------------|--|
| Evaluation                                          | Eligibility     |                   | Special Ed                |  |
| IEP                                                 | ISP             |                   | Section 504 Referral      |  |
| Section 504 Eligible                                | Section 504 Pla | in                | LEP Referral              |  |
| LEP Identification                                  | LEP Plan        |                   |                           |  |
| Additional Programs                                 |                 |                   |                           |  |
| English Second Language (ESL)                       | Parentally Plac | ed Private School | Early Childhood Placement |  |
| Compliance Status                                   |                 |                   |                           |  |
|                                                     | Compliant       | Warning           | Overdue                   |  |
| Initial Consent for Eligibility Evaluation Received | □ 🗸             | 🗆 🛕               | R                         |  |
| Parent Consent                                      | □ 🖌             |                   |                           |  |
| Eligibility Determination                           | □ 🖌             |                   |                           |  |
| IEP                                                 | □ 🗸             |                   |                           |  |
| ISP                                                 | □ 🗸             |                   |                           |  |
| Transfer                                            |                 | - <del></del>     |                           |  |
| Section 504 Parent Consent                          | <b>5</b>        | 🗆 🔏               |                           |  |
| Section 504 Eligibility                             | <b>5</b>        | □ <u>∧</u>        | 51                        |  |
| Section 504 Plan                                    | <b>5</b>        |                   | 5                         |  |
| ILP-D Eligibility                                   | D               | □ 🔥               |                           |  |
|                                                     |                 |                   |                           |  |

Note: To narrow the search even further, click **Advanced Search** to filter by **Disabilities**, **Related Services**, **Additional Programs**, etc.

Each student record displays a separate column for first name, middle name, and last name. Users can sort by student first or last name. Once a user clicks on the name of the student, the student's personal information page appears.

| elect a S               | tudent       |                                    |                                   |                                  |                                         |                                |         | PRINT RESULTS                          | EXPORT RESULTS     | SEARCH AGAIN |
|-------------------------|--------------|------------------------------------|-----------------------------------|----------------------------------|-----------------------------------------|--------------------------------|---------|----------------------------------------|--------------------|--------------|
| CP 个                    | State ID 1   | First Name $\uparrow_{\downarrow}$ | Middle Name $\uparrow_\downarrow$ | LastName $\uparrow_{\downarrow}$ | Date of Birth $\uparrow_{\!\downarrow}$ | School $\uparrow_{\downarrow}$ | Grade ↑ | Serving School $\uparrow_{\downarrow}$ | Case Manager ↑↓    | Domains 1    |
| $\checkmark \checkmark$ | 123456       | Benjamin                           |                                   | Test                             | 09/28/2018                              | abc                            | К       |                                        | Emma Test          |              |
| 1                       |              | Blake1                             |                                   | Test                             | 12/09/2000                              | SS                             | 10      |                                        | Jennifer Test Stem | IEP          |
| <<                      | 161215       | Bobby                              |                                   | Test                             | 08/01/2017                              | abc                            | к       |                                        | Jennifer Test Stem | IEP          |
| E 🗸                     | 123456711111 | Bruce                              |                                   | test                             | 06/15/2001                              |                                | 11      |                                        |                    |              |
| E 🗸                     | TESTBUG      | Bug                                | Bunny                             | Test                             | 04/01/2014                              | SS                             | 02      |                                        | Jennifer Test Stem |              |
| E                       | 2650676      | Calvin                             | David                             | Test                             | 02/08/2000                              | SS                             | 10      |                                        | Jennifer Test Stem |              |
| •                       | 0239230      | Cam                                | Bell                              | Test                             | 08/03/2000                              | SS                             | 10      |                                        | Jennifer Test Stem | (IEP)        |

## **Domain Indicators**

When searching for a student, the last column will provide symbols indicating a student's current domain status. The domain indicators are listed below.

| elect  | a Stude | nt                      |            |                 |                  |             |            |              |         |          | PRINT RESUL | TS         | EXPORT R | ESULTS             | SEARCH AGAIN |
|--------|---------|-------------------------|------------|-----------------|------------------|-------------|------------|--------------|---------|----------|-------------|------------|----------|--------------------|--------------|
| Del ↑, | CP 1    |                         | LastName 📬 | First<br>Name ↑ | Middle<br>Name † | Age ↑,      | State ID 🔩 | Student ID 📬 | Grade † | School 👍 | Last Elig 🔭 | Last IEP 🐧 | Dis †,   | Case<br>Manager ↑↓ | Domains 🗸    |
|        | • •     | ~~                      | Test       | Alicia          | Bagelly          | 15<br>Years | ABT8334    | ABT8334      | 11      | SS       | 01/01/2021  | 07/23/201  | 3 SLD    |                    | (IEP) (504)  |
|        | 🗸 🗊 L   | $\checkmark \checkmark$ | Test       | Amanda          |                  | 9 Years     | 0000001    | 0000001      | 03      | ES       | 03/01/2023  | 04/21/202  | 3 SI,TBI |                    | ILP-D 504    |
|        | 00      | ~                       | Test       | Andy            | Notebook         | 19<br>Years | ABC1230    | ABC1230      |         |          | 12/08/2016  | 12/08/201  | 6 LI     | (                  | ILP 504      |
|        | •       | ~                       | Test       | Alice           |                  | 14<br>Years | 3333332    | 3445322      | 09      | abc      | 03/27/2023  | 08/07/201  | 9 SLD    |                    | (IEP) (ISP   |
|        |         |                         | Test       | Angela          |                  | 17<br>Years | TEST09876  | TEST09876    | 08      | TEST     | 01/17/2019  | 08/07/201  | 9 SLD    |                    | ILP-D        |

| Symbol  | Description                                     |
|---------|-------------------------------------------------|
| (IEP)   | Students with an Individualized Education       |
|         | Program (IEP)                                   |
| ISP     | Students with an Individualized Service Plan    |
|         | (ISP)                                           |
| (504)   | Student with a Section 504 Plan                 |
|         |                                                 |
| (ILP-D) | Students with an Individual Learning Plan-      |
|         | Dyslexia (ILP-D)                                |
| ILP     | Students with an Individual Learning Plan (ILP) |

#### **Recent Students**

The **Recent Students** section will list students a user has recently searched for via **Student Search**.

| S                | TUE  | DENT SE                                                                                                    | ARCH                   | RECENT         | STUDENTS      | INACTI     | VE STUDENT                    | s         |                                                    |                 |             |
|------------------|------|----------------------------------------------------------------------------------------------------|------------------------|----------------|---------------|------------|-------------------------------|-----------|----------------------------------------------------|-----------------|-------------|
| 1                | A    |                                                                                                    | e Reference<br>DASHBO/ |                |               |            |                               |           |                                                    |                 |             |
| elect a Stude    | ent  |                                                                                                    |                        |                |               |            |                               |           | PRINT RESULTS                                      | EXPORT RESULTS  | SEARCH AG   |
| Last Accessed 1  |      | CP ↑↓                                                                                                    | State ID _↑↓           | First Name  ↑↓ | Middle Name 斗 | LastName 🗘 | Date of Birth $_{\downarrow}$ | School ↑↓ | Grade <sup>↑</sup> ↓ Serving School <sup>↑</sup> ↓ | Case Manager 斗  | Domains 1   |
| 06/19/2023 14:18 | 3:02 | 5</td <td>33333332</td> <td>Alice</td> <td></td> <td>Test</td> <td>09/02/2008</td> <td>abc</td> <td>09</td> <td>Emma Test</td> <td>IEP</td> | 33333332               | Alice          |               | Test       | 09/02/2008                    | abc       | 09                                                 | Emma Test       | IEP         |
| 06/19/2023 13:18 | 8:48 | 🗸 🗊 L                                                                                                    | 0000001                | Amanda         |               | Test       | 03/01/2014                    | ES        | 03                                                 | Jennifer Briggs | (IEP) (504) |
| 06/19/2023 13:04 | 4:38 |                                                                                                    |                        | Denise         |               | Test       | 05/01/2008                    | SS        | 04                                                 | Emma Test       |             |
| 06/19/2023 13:04 | 1.00 | A                                                                                                    | 123456                 | Benjamin       |               | Test       | 09/28/2018                    | abc       | к                                                  | Emma Test       |             |

## Inactive Students

| students 🗸     | MY ACCOUNT ~ V  | VIZARDS ADMIN/SCI | Hool System 🗸 🛗 |
|----------------|-----------------|-------------------|-----------------|
| STUDENT SEARCH | RECENT STUDENTS | INACTIVE STUDENTS |                 |
| HOME / DASH    |                 |                   |                 |

For users with the appropriate access and permissions to search for inactive students, click the **Inactive Students** tab from the **Students Menu**. This search allows users to search by **Last Name**, **Date of Birth**, **Student or State ID Number**, **Exit Reason**, and **Dates Exited**. To search exact wording, select the checkbox next to **Exact Match**. Click View Inactive Students to view a list of inactive students who meet the criteria provided.

| ~     | All Schools         | Last School Attended:   |
|-------|---------------------|-------------------------|
| Exact | test                | Student Last Name:      |
| Exact |                     | Student First Name:     |
| Exact |                     | Student Middle Name:    |
|       | i                   | Date of Birth:          |
| Exact |                     | Student ID:             |
| Exact |                     | State ID Number:        |
|       |                     | Students Exited After:  |
|       | i                   | Students Exited Before: |
| ~     | -Any-               | Exit Reason:            |
| •     | Student's Last Name | Sort List By:           |

Select a student by clicking on the student's name to be directed to his/her **Documents** page.

| Student ID     | State ID Number | Name                | Date of Birth | <u>School</u> | Date Exited | Reason for Exiting             |
|----------------|-----------------|---------------------|---------------|---------------|-------------|--------------------------------|
| TESTSTUDENT164 | T164            | Abigail Rider Test  | 01/20/2004    | SS            | 06/22/2021  | Moved, Known to be Continuing  |
| TEST123498     | TEST123498      | Activestudent2 Test | 01/01/1995    | abc           | 10/25/2017  | Graduated with Regular Diploma |
| TESTTRAINING14 | TestTraining14  | Alex 504 Test       | 02/18/2003    | TEST          | 06/13/2017  | Graduated with Regular Diploma |
| AJT7777        | A77             | Alex John Test      | 10/01/2011    | SS            | 06/22/2021  | Moved, Known to be Continuing  |
| 909787867      | 909787867       | Barrett 2-Dec Test  | 08/06/2006    | TEST          | 12/08/2017  | Moved, Known to be Continuing  |
|                |                 |                     |               |               |             |                                |

# **My Account**

The **My Account** menu allows users to review documents, reports, account information, and notifications.

| STUDENTS | ~ MY ACCO  | DUNT 🗸  | WIZARDS  | ADMIN/SCHOOL SYSTEM V | i |
|----------|------------|---------|----------|-----------------------|---|
| MY DOCS  | MY REPORTS | MY INFO | MY NOTIF | ICATIONS              |   |

### **My Docs**

| STUDEN | TS Y MY AC | Count ~ | WIZARDS   | ADMIN/SCHOOL SYSTEM 🗸 | 誧 |
|--------|------------|---------|-----------|-----------------------|---|
| MY DOC | MY REPORTS | MY INFO | MY NOTIFI | ICATIONS              |   |

The **My Docs** tab lists all documents the Case Manager has created for the student or those previously created by someone else within the past year, including draft documents that have not expired, or a subset of those documents if the search page was used or if coming to this section from the **Progress Report** Wizard. This page appears immediately after running the **Progress Report Wizard** and can always be accessed using the **My Docs** tab in the menu above. To print a document, click **Document Type** in the list, then use the **printer** icon that appears in the toolbar directly above the document itself. To print documents in a batch, use the checkboxes to select individual documents or click **Check All** to select all documents listed.

|              |                |               |                       | CHECK ALL CHECK NONE            |                  |               |
|--------------|----------------|---------------|-----------------------|---------------------------------|------------------|---------------|
| Date Created | Created By     | Student       | Batch                 | Document                        | Year / Report Pd | <u>Status</u> |
| 06/18/2023   | Emma Test      | Denise Test   | <ul> <li>✓</li> </ul> | Section 504 Eligibility Report  | PDF              | Accepted      |
| 06/17/2023   | Emma Gonsalves | Benjamin Test |                       | Timeline Extension Report (New) | PDF              | (Draft)       |
| 06/17/2023   | Emma Gonsalves | Benjamin Test |                       | Timeline Extension Report (New) | PDF              | Proposed      |
| 06/17/2023   | Emma Test      | Denise Test   |                       | Eligibility Report - Eligible   | PDF              | Accepted      |
| 06/16/2023   | Emma Test      | Denise Test   |                       | Timeline Extension Report (New) | PDF              | (Draft)       |
| 06/16/2023   | Emma Test      | Denise Test   |                       | Invitation to Meeting           | PDF              | (Draft)       |
| 06/16/2023   | Emma Test      | Denise Test   |                       | Consent for Initial Assessment  | PDF              |               |

#### **My Reports**

The **My Reports** tab lists all reports a Case Manager has created or those previously created by someone else within the past year including draft documents that have not expired.

| STUDENTS Y MY ACCOUNT Y                |            | ount ~  | WIZARDS          | ADMIN/SCHOOL SYSTEM | × 🗰          | · 🗰    |      |  |
|----------------------------------------|------------|---------|------------------|---------------------|--------------|--------|------|--|
| MY DOCS                                | MY REPORTS | MY INFO | MY NOTIFI        | CATIONS             |              |        |      |  |
|                                        |            |         |                  |                     |              |        |      |  |
|                                        |            |         |                  |                     | Report Level |        |      |  |
| Report                                 |            | Date    | e Created        | Created By          | System       | School | User |  |
| Personnel Report Table 2 Details (PDF) |            | 04/3    | 30/2023 23:32:00 | Jennifer Stem       | Yes          |        |      |  |
| Personnel Report Table 2 Details (XLS) |            | 04/3    | 30/2023 23:32:00 | Jennifer Stem       | Yes          |        |      |  |
| Personnel Report Table 2 Details (XLS) |            | 04/3    | 30/2023 23:22:00 | Jennifer Stem       | Yes          |        |      |  |
| Personnel Report Table 2 Details (PDF) |            | 04/3    | 30/2023 23:21:00 | Jennifer Stem       | Yes          |        |      |  |
| Contacts Report (XLS)                  |            | 03/2    | 23/2023 14:05:00 | Jennifer Stem       | Yes          |        |      |  |
| Accommodations Report (PDF)            |            | 12/1    | 10/2022 10:25:00 | Jody Hughes         | Yes          |        |      |  |

# My Info

The **My Info** tab allows users to view their demographic information. Click **My Account** from the **Main Menu** bar, then select **My Info**.

| students ~ | MY ACCOUNT 🗸    | WIZARDS ADMIN/SCHOOL SYSTEM ~ | i |
|------------|-----------------|-------------------------------|---|
| MY DOCS MY | REPORTS MY INFO | MY NOTIFICATIONS              |   |

| Name:                                                           | Anna Test                 |
|-----------------------------------------------------------------|---------------------------|
| User Code:                                                      | 339540                    |
| Title:                                                          | SPED Teacher              |
| Address:<br>City, State, ZipCode:<br>Home Phone:<br>Work Phone: |                           |
| E-Mail Address:                                                 | Anna.Santaniello@mnps.org |
|                                                                 |                           |

## **My Notifications**

The **My Notifications** tab displays all system generated messages the user has received. If the user has unread messages, a **New Messages** section will appear at the top of the page. Below any new messages, a **Previous Messages** section will display all messages the user has previously sent or received. To mark messages as read, click each checkbox individually or select **Check All**.

|               |          |           |                |         | Ne      | w Messages          |              |                 |                                |               |
|---------------|----------|-----------|----------------|---------|---------|---------------------|--------------|-----------------|--------------------------------|---------------|
| Mark as Read? | CHECK NO | NE        | 0.44           | 10      | Deresia | Dete                |              | Cubicat         |                                | A == (h===i=) |
|               | _        | From      | Site           | ID      | Domain  |                     | Message Type |                 | Message                        | Age (hr:min)  |
|               |          | Help Desk | tnstatedemoref | 8209343 | General | 05/21/2023 02:46:00 | Alert        | EDPlan Reminder | Weekly Reminder to send out no | 29 days, 9 hr |
|               |          | Help Desk | tnstatedemo4   | 8209050 | General | 05/21/2023 02:46:00 | Alert        | EDPlan Reminder | Weekly Reminder to send out no | 29 days, 9 hr |
|               |          | Help Desk | tnstatedemo3   | 8208757 | General | 05/21/2023 02:45:00 | Alert        | EDPlan Reminder | Weekly Reminder to send out no | 29 days, 9 hr |
|               |          | Help Desk | tnstatedemo2   | 8208464 | General | 05/21/2023 02:45:00 | Alert        | EDPlan Reminder | Weekly Reminder to send out no | 29 days, 9 hr |
|               |          | Help Desk | tnstatedemo1   | 8208169 | General | 05/21/2023 02:44:00 | Alert        | EDPlan Reminder | Weekly Reminder to send out no | 29 days, 9 hr |
|               |          | Help Desk | tnstatedemoref | 8187479 | General | 05/14/2023 05:35:00 | Alert        | EDPlan Reminder | Weekly Reminder to send out no | 36 days, 6 hr |
|               |          | Help Desk | tnstatedemo4   | 8187185 | General | 05/14/2023 05:34:00 | Alert        | EDPlan Reminder | Weekly Reminder to send out no | 36 days, 6 hr |

# Wizards

The **Wizards Menu** will direct users to a list of Wizards, or a set of simplified, sequential controls for guiding users through a complex task, offered within TN Pulse. Depending on the user's permissions, this list may vary. A few examples are shown below. Additional user guides will be provided with details on the Wizard functionality.

| Students 🗸                | MY ACCOUNT   | WIZARDS | ADMIN/SCHOOL SYSTEM 🗸 | i |
|---------------------------|--------------|---------|-----------------------|---|
| Tennessee Refe<br>WIZARDS | rence System |         |                       |   |

| students 🗸                  | MY ACCOUNT 🗸 | WIZARDS | ADMIN/SCHOOL SYSTEM 🗸                                  | Í    |   |
|-----------------------------|--------------|---------|--------------------------------------------------------|------|---|
| Tennessee Reference WIZARDS | rence System |         |                                                        |      |   |
|                             |              |         | Select a Wizard                                        |      | X |
|                             |              |         | Batch Document Generation Wi<br>Caseload Setup Wizard  | zard |   |
|                             |              |         | Caseload Administration Wizard                         |      |   |
|                             |              |         | IEP Progress Monitoring Wizard<br>Ad Hoc Report Wizard |      |   |
|                             |              |         | Intervention Logging Wizard                            |      |   |
|                             |              |         |                                                        |      |   |

# Admin/School System

The **Admin/School System** Menu allows users to view, edit and manage areas of TN Pulse from an administrator viewpoint, including student transfers, managing school information across the district, reporting, managing users, compliance monitoring, etc.

| STUDENTS Y MY ACCO                                | Dunt Y    | WIZARDS | ADMIN/SCHOOL SYSTEM Y | i |
|---------------------------------------------------|-----------|---------|-----------------------|---|
| COMPLIANCE MONITORING                             | SCHOOLS   | REPORTS | SCHOOL SYSTEM         |   |
| Tennessee Reference System<br>ADMIN/SCHOOL SYSTEM | / SCHOOLS | _       |                       |   |

#### **Compliance Monitoring**

Please refer to the **TN Pulse Compliance Monitoring Manual** for more information regarding Compliance Monitoring.

#### Schools

The **Schools** tab allows users to view individual school information for schools within the district.

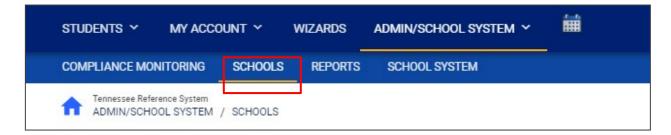

Users can view school information by clicking on an individual school name or the **pencil** icon under **Details**. This will open a new window. Click **View School Changes** to enter the criteria for the school changes entered in the system.

| Schools (4) | External Schools (1) |          |        |                  |                   |              |              |               |           |
|-------------|----------------------|----------|--------|------------------|-------------------|--------------|--------------|---------------|-----------|
|             | _                    |          |        |                  |                   |              |              | Search:       |           |
| t⊥ cp       | 1; Cohool Marrie 1)  | Abbrev 🛧 | Code 🗘 | Address †        | City, State Zip 🐴 | Phone 1      | Fax 1/4      | Email 📬       | Detaile 1 |
|             | abc & test school    | abo      | 1234   | 1111 test circle | tester, TN        |              |              |               | 1         |
| i           | New School           | NS       |        |                  |                   | 615-555-1234 |              |               | /         |
|             | Sample School        | SS       | SS     | 123 Any Street   | Any Town, TN      | 555-555-5555 | 555-555-5556 | test@test.com | /         |
| i           | Test School          | TEST     | TEST   |                  |                   |              |              |               | 1         |

|                    |           | VIEW SCHOOL CHANGES |
|--------------------|-----------|---------------------|
| Abbreviation<br>SS |           |                     |
|                    |           |                     |
|                    |           |                     |
| •                  |           |                     |
|                    | <u>SS</u> | <u>SS</u>           |

# School System

The **School System** tab allows users to view information on their designated school district. This information is **read-only** depending on the user's permissions. School contact information is also listed here.

| STUDENTS ~<br>COMPLIANCE MON | MY ACCO | unt ~   | WIZARDS | ADMIN/SCHOOL SYSTEM | <i>∧</i> ~ 🗰 |
|------------------------------|---------|---------|---------|---------------------|--------------|
| COMPLIANCE MONI              | ITORING | SCHOOLS | REPORTS | SCHOOL SYSTEM       |              |

| Tennessee Reference System<br>ADMIN/SCHOOL SYSTEM / SCHOOL SYSTEM | Tennessee Reference System  |
|-------------------------------------------------------------------|-----------------------------|
|                                                                   |                             |
| School System Name:                                               | Tennessee Reference System  |
| School Year:                                                      | 2022-2023                   |
| School System Code:                                               | tnref0001                   |
| Address:                                                          | 710 James Robertson Parkway |
| City:                                                             | Nashville                   |
| State:                                                            | TN                          |
| Zip Code:                                                         | 37243                       |
| Phone Number:                                                     | 777-777                     |
| Fax Number:<br>E-Mail Address:                                    |                             |
|                                                                   | US/Eastern (GMT -05:00)     |
|                                                                   |                             |
| Uploaded Documents Quota (in bytes):                              | 2147483647 (2048.00 MB)     |
| Bytes Uploaded this Month:                                        | 0                           |

### Reports

The **Reports** tab lists any **Drill Down Reports**, **Scheduled Reports**, and **Saved System Reports** generated within the district.

|                 |                                            |                                | Drill-Down Reports                                                               |                          |                            |           |
|-----------------|--------------------------------------------|--------------------------------|----------------------------------------------------------------------------------|--------------------------|----------------------------|-----------|
| Student Reports |                                            |                                | User Reports                                                                     |                          |                            |           |
|                 | (None Available)                           |                                |                                                                                  |                          | (Non                       | one Ava   |
| Service Reports |                                            |                                | Service Log Reports                                                              |                          |                            |           |
|                 | (None Available)                           |                                |                                                                                  |                          | Servin                     | rvice Log |
|                 |                                            |                                | Scheduled Reports                                                                |                          |                            |           |
|                 | Date Generated                             | Created By                     | Report Type                                                                      | Expiration Date          | Custom Name                | _         |
|                 | 04/30/2023 23:32:00                        | Jennifer Stem                  | Personnel Report Table 2 Details (PDF)                                           | 08/28/2023               |                            |           |
|                 | 04/30/2023 23:32:00<br>04/30/2023 23:22:00 | Jennifer Stem                  | Personnel Report Table 2 Details (XL3)                                           | 08/28/2023<br>08/28/2023 |                            |           |
| 1               | 04/30/2023 23:22:00                        | Jennifer Stem<br>Jennifer Stem | Personnel Report Table 2 Details (KLS)<br>Personnel Report Table 2 Details (PDF) | 08/28/2023               |                            |           |
| 1               | 04/30/2023 23:21:00                        | Jennifer Stem                  | Contacts Report (XLS)                                                            | 08/28/2023               |                            |           |
|                 | 12/10/2022 10:25:00                        | Jody Hughes                    | Accommodations Report (PDF)                                                      | 07/21/2023               |                            |           |
|                 | 12/10/2022 10:25:00                        | Jennifer Stem                  | PINAL Combined Table 153 Dec1 Details XL0                                        |                          |                            |           |
| 1               | 03/15/2013 16:56:00                        | Pranita Mishra                 | Accommodations Report TN (PDF)                                                   |                          | before change              |           |
|                 | 03/08/2013 17:30:00                        | Samantha Law                   | User Missing Data (ht)                                                           |                          | Sped Conference            |           |
|                 | 03/08/2013 17:29:00                        | Samantha Law                   | Becart Loxing (tat)                                                              |                          | Sped Conference            |           |
|                 | 03/08/2013 17:22:00                        | Samantha Law<br>Samantha Law   | Decent Loston (12)<br>User Access Avcennent Broart (2)s                          |                          | Sped Conference            |           |
|                 | 02/08/2012 17:22:00                        | Pranita Mishra                 |                                                                                  |                          | Pranita EasyIEP University |           |
|                 | 02/06/2012 17:20:00                        | Promise MISTICE                | Accommodations Report-TN (bs)                                                    |                          | Franka Easyler University  | -         |

Note: Although this feature is not available on all reports, **Drill Down Reports** allow users to manipulate data from a comprehensive view to a more detailed view.

#### Dashboard

The TN Pulse Dashboard contains widgets which will display a subset of information on students with Unique Learning Needs (ULN) throughout the district. The dashboard widgets will change depending on the user's role within the district and their associated permissions. Examples of widgets are displayed below. The information button on each widget defines the data that is displayed.

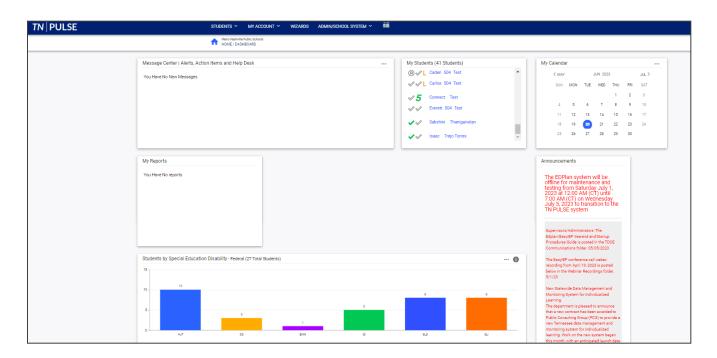

#### Message Center

The **Message Center** widget lists current messages, alerts, and action items for the user to view upon sign-in. These messages may include alerts regarding overdue IEPs, compliance alerts, and other announcements pertinent to students assigned to the user's caseload.

| M      | essage Center   Alerts, Action Items and Help Desk |
|--------|----------------------------------------------------|
| $\sim$ | Compliance Alert from Help Desk                    |
|        | Student Compliance Dates - Test School District    |
|        | Overdue IEPs at Test School El                     |
|        | 06/21/2023 00:04:00                                |
| $\sim$ | Compliance Alert from Help Desk                    |
|        | Student Compliance Dates - Test School District    |
|        | Overdue IEPs at Sugar Creek El                     |
|        | 06/20/2023 00:05:00                                |
| $\sim$ | Compliance Alert from Help Desk                    |
|        | Student Compliance Dates - Test School District    |
|        | Overdue IEPs at School 2 Ele                       |
|        | 06/10/2022 00·04·00                                |

#### Announcements

The **Announcements** widget displays current announcements.

| nouncements                                               |    |
|-----------------------------------------------------------|----|
| he EDPlan system will be                                  |    |
| ffline for maintenance and<br>sting from Saturday July 1, |    |
| 023 ăt 12:00 AM (CT) until                                |    |
| 00 AM (CT) on Wednesday<br>uly 5, 2023 to transition to t | he |
| N PÚLSE system                                            |    |
|                                                           |    |
| upervisors/Administrators: The                            |    |
| dplan/EasyIEP Yearend and Startup                         |    |
| rocedures Guide is posted in the TDO                      | E  |
| ommunications folder. 05/05/2023                          |    |

### **My Students**

The **My Students** widget lists students assigned to a user's caseload along with compliance symbols. Click the name of the student to navigate to the student's' page.

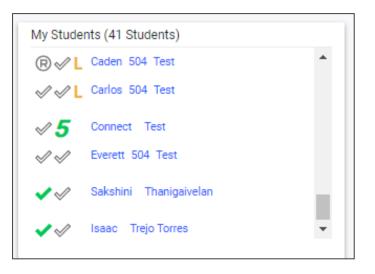

#### My Calendar

The **My Calendar** widget displays the calendar for the current month and day. To view appointments or add a new appointment, click on a date and choose **New Appointment**. A new window will appear. Enter details regarding the new appointment including the category, colored label, start and end time, etc. Click **Save** when complete. The new appointment will now be displayed on the calendar.

| My          | Calenda | r   |     |          |     |                  |     |  |  |
|-------------|---------|-----|-----|----------|-----|------------------|-----|--|--|
|             | < MAY   |     |     | JUN 2023 | E   | Edit My Calendar |     |  |  |
|             | SUN     | MON | TUE | WED      | Тни | FRI              | SAL |  |  |
|             |         |     |     |          | 1   | 2                | 3   |  |  |
|             | 4       | 5   | 6   | 7        | 8   | 9                | 10  |  |  |
| Appointme   | nts     | 12  | 13  | 14       | 15  | 16               | 17  |  |  |
|             |         | 19  | 20  | 21       | 22  | 23               | 24  |  |  |
| New Appoint | tment   | 26  | 27  | 28       | 29  | 30               |     |  |  |

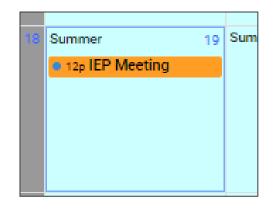

| Calendar Event         |                                          |                          |                    |                            |                    |                                                                                                    |                |
|------------------------|------------------------------------------|--------------------------|--------------------|----------------------------|--------------------|----------------------------------------------------------------------------------------------------|----------------|
| - Event Type           |                                          |                          |                    |                            |                    |                                                                                                    |                |
| Calendar Entry         |                                          | O Rese                   | erved Time         |                            | Service            |                                                                                                    |                |
| alendar Entry Deta     | ils                                      |                          |                    |                            |                    |                                                                                                    |                |
| detail and/or o        | rganize calendar<br>east the first lette | events. If needed, you m | av add another use | er to your event by search | ning under Add Add | rription are optional fields<br>ifrional Users and selectir<br>ve permission to edit will (<br>Label<br>Orange | ng their name. |
| Entry Date             | _                                        | Start Time<br>12:00 PM   | 0                  | End Time                   | <u> </u>           | All Day?                                                                                                    |                |
|                        | ····                                     |                          |                    | 01:00 PM                   | 0                  | Arbay:                                                                                                    |                |
| 06/19/2023<br>Location |                                          |                          |                    | 01:00 PM                   | 0                  |                                                                                                    |                |
| 06/19/2023             |                                          |                          |                    | <u>01:00 PM</u>            | 0                  |                                                                                                    |                |

To edit the calendar, click the **3 dots** in the upper right-hand corner and select **Edit My Calendar**.

|       | My Calenda      | r   |     |          |     |                  |     |  |  |
|-------|-----------------|-----|-----|----------|-----|------------------|-----|--|--|
|       | < MAY           |     |     | JUN 2023 | E   | Edit My Calendar |     |  |  |
|       | SUN             | MON | TUE | WED      | Тни | FRI              | SAL |  |  |
|       |                 |     |     |          | 1   | 2                | 3   |  |  |
|       | 4               | 5   | 6   | 7        | 8   | 9                | 10  |  |  |
| Appoi | ntments         | 12  | 13  | 14       | 15  | 16               | 17  |  |  |
|       |                 | 19  | 20  | 21       | 22  | 23               | 24  |  |  |
| New A | New Appointment |     | 27  | 28       | 29  | 30               |     |  |  |

To create a calendar event or schedule services, click on a day and select the **Event Type**. Enter necessary details and click **Save** to create your event or series. The five icons in the corner offer the functionalities listed below:

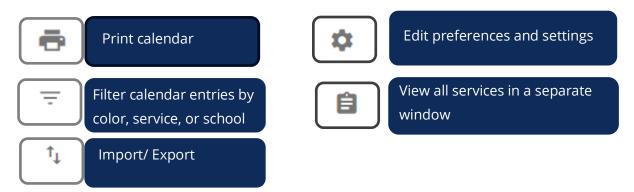

Note: Click the **calendar** icon on the **Main Menu** bar to access the school system calendar. This will display the schoolwide calendar, including events, teacher workdays, holidays, and other important dates. A **Calendar Legend** is provided at the bottom right of the calendar for reference.

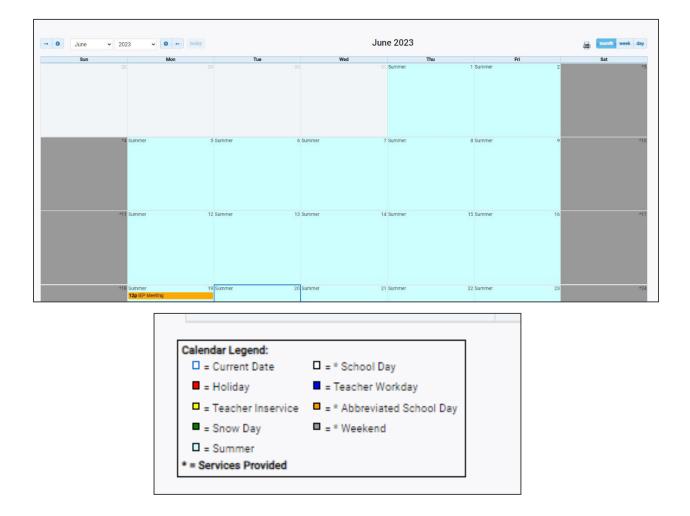

# Students by Special Education Disability

The **Students by Special Education Disability** widget displays all State of Tennessee-defined disability categories with statewide totals for students who currently have final eligibility in place with disability set as their **Primary Disability**. The disabilities used in this widget will auto-populate from the eligibility event. The total number of students is displayed above the bar for each category.

Note: if there are no students in the category, the category will not display in the widget. (e.g., in the screenshot below there are no students on this caseload with **Other Health Impairment** (OHI) so that does not display in the widget when it appears.

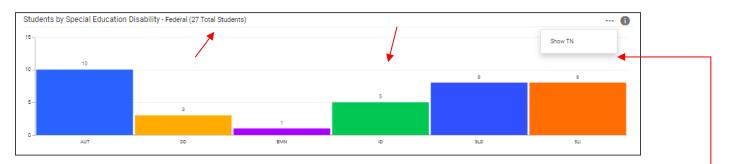

Selecting the **3 dots** in the top corner allows users to switch between displays featuring statewide or Federal data.

The total number of students in all categories will be displayed in the widget header. Clicking any bar in the header will open the **TN Disability Breakdown by District** page which displays a breakdown of students by district in each disability category. From that page, users can navigate to a district site by clicking the district name.

Clicking the **info** or **"i"** icon will open a window containing additional details on the data within the widget.

| Students by Special Education Disability                                                                                                    | ×                                                                                                    |
|----------------------------------------------------------------------------------------------------|----------------------------------------------------------------------------------------------------|
| The counts included in each of the individual primary disability cata<br>who are currently Eligible within the system for each of the disabilit<br>are out of compliance for their IEP and/or their Eligibility Determina<br>inactive or have a 'Non-Eligibility Determination' as their most recer<br>The following are the definitions of the abbreviations included in th | y categories recognized by the Federal government. Students who<br>tion are included in these counts. Only students who are currently<br>t event type are excluded from these counts. |
| AUT - Autism                                                                                                    | EMN - Emotional Disturbance                                                                                                    |
| OI – Orthopedic Impairments                                                                                                    | TBI – Traumatic Brain Injury                                                                                                    |
| DB – Deaf-blindness                                                                                                    | HI – Hearing Impairments                                                                                                    |
| SLD - Specific Learning Disabilities                                                                                                    | VI - Visual Impairments                                                                                                    |
| DD – Developmental Delay                                                                                                    | ID – Intellectual Disability                                                                                                    |
| SLI – Speech or Language Impairments                                                                                                    | OHI - Other Health Impaired                                                                                                    |
| MD - Multiple Disabilities                                                                                                    |                                                                                                    |
| Students with eligibility for both state and federal disability categor services TISA Rule 0520-12-0504(4)(a).                                                                                                    | ies will receive ULN funding based on special education and related                                                                                                    |

### School Age Placement

The **School Age Placement** widget displays students throughout the state organized by **School Age Placement**. The numerical increments on the Y axis of the widget will dynamically update based on the number of students in each bar. Students are categorized based on the placement where they spend majority of their day and is autopopulated from the student's current active **IEP Event** and the **Placement** field on the **Services** page. The total count of students in all placement categories will be displayed as the last bar in the graph.

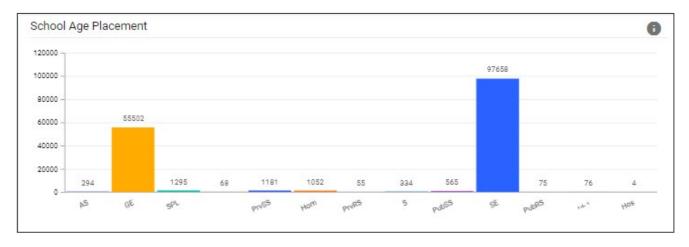

Clicking any bar will open the **Placement Data Drill-Down** page which displays the breakdown of students by district in each placement. From that page, users can navigate to the district site by clicking the district name.

| hool Age Pl     | nool Age Placement by District RETURN TO DASHBOAR |      |      |                   |       |      |         |         |         |       |         |         |         |       |         |
|-----------------|---------------------------------------------------|------|------|-------------------|-------|------|---------|---------|---------|-------|---------|---------|---------|-------|---------|
| Show 25         | $\frac{25}{\sqrt{25}}$ entries                    |      |      |                   |       |      |         |         |         |       |         | Searc   | Search: |       |         |
| District Code 斗 | District 🛧                                        | AS † | CF 1 | GE ↑ <sub>↓</sub> | Hom 🕂 | JS ↑ | PrvRS 1 | PrvSS 1 | PubSS † | SPL 1 | PubRS † | RE-I ↑↓ | SE 1    | Hos 🕂 | Total 🕂 |
| 985             | Achievement School District                       | 0    | 0    | 384               | 2     | 0    | 0       | 0       | 0       | 3     | 0       | 0       | 432     | 0     | 824     |
| 171             | Alamo City School                                 | 0    | 0    | 33                | 0     | 0    | 0       | 0       | 0       | 0     | 0       | 0       | 48      | 0     | 81      |
| 051             | Alcoa City Schools                                | 2    | 0    | 97                | 3     | 1    | 0       | 0       | 0       | 0     | 0       | 0       | 206     | 0     | 312     |
| 010             | Anderson County Schools                           | 0    | 0    | 441               | 13    | 0    | 0       | 0       | 0       | 0     | 0       | 0       | 611     | 0     | 1066    |
| 793             | Arlington Community Schools                       | 1    | 0    | 213               | 4     | 0    | 0       | 0       | 0       | 0     | 0       | 0       | 495     | 0     | 713     |
| 541             | Athens City Schools                               | 0    | 0    | 27                | 1     | 0    | 0       | 3       | 0       | 1     | 0       | 0       | 341     | 0     | 373     |
| 794             | Bartlett City Schools                             | 0    | 0    | 834               | 10    | 0    | 0       | 3       | 0       | 1     | 1       | 0       | 806     | 0     | 1656    |
| 020             | Bedford County Schools                            | 0    | 0    | 538               | 10    | 1    | 0       | 1       | 0       | 1     | 0       | 0       | 540     | 0     | 1094    |
| 172             | Bells City School                                 | 0    | 0    | 21                | 1     | 0    | 0       | 0       | 0       | 0     | 0       | 0       | 29      | 0     | 51      |
| 000             | Restor County Cohe als                            | 0    | 0    | 000               | 4     | 0    | 0       | 0       | 0       | 0     | 0       | 0       | 070     | 0     | 500     |

### Special Education Compliance

The **Special Education Compliance** widget displays three bars for each section: **Eligibility**, **IEP** and **ISP**. One bar represents the total percent of students in the state who are compliant, while one bar represents the total percent of students who have a due date coming within the next 30 days. The last bar represents the total percent of students past the due date for an event in the given section. The events populating this widget will be **Initial and Annual IEPs** and **Initial and Re-Evaluation Eligibilities**.

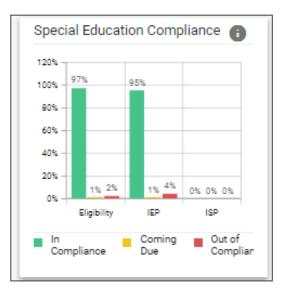

Clicking any bar will open the **Compliance Data Drill-Down** page displaying a breakdown of students by district in each compliance status. From that page, users can navigate to the district site by clicking the district name.

| cial Edu           | ucation Complia                              | ince by Dis                | strict                         |                          |                        |                                 |                        |                   |                 |                                 |                        | RETURN TO         | DASHBO                      |
|--------------------|----------------------------------------------|----------------------------|--------------------------------|--------------------------|------------------------|---------------------------------|------------------------|-------------------|-----------------|---------------------------------|------------------------|-------------------|-----------------------------|
| Overall C          | Counts                                       |                            |                                |                          |                        |                                 |                        |                   |                 |                                 |                        |                   |                             |
| Ov                 | Overall Compliance - Eligibility             |                            |                                | Overa                    | ll Complian            | ce - IEP                        |                        |                   |                 |                                 |                        |                   |                             |
|                    | Compliant                                    | Non-Con                    | npliant                        | Compliant Non-Com        |                        | n-Compliant                     |                        |                   |                 |                                 |                        |                   |                             |
|                    | <mark>98</mark> %                            | 29                         | %                              |                          | 96%                    |                                 | <mark>6 4</mark> %     |                   |                 |                                 |                        |                   |                             |
|                    | 159267 Students                              | 2574 Stu                   | udents                         | 1                        | 54143 Student          | s 61                            | 90 Students            |                   |                 |                                 |                        |                   |                             |
|                    | 161841 To                                    | otal Students              |                                |                          | 160333 Total Students  |                                 |                        |                   |                 |                                 |                        |                   |                             |
| _                  |                                              |                            |                                |                          |                        |                                 |                        |                   |                 |                                 |                        |                   |                             |
| ounts b            | by District                                  |                            |                                |                          |                        |                                 |                        |                   |                 |                                 |                        |                   |                             |
| Show 25            | 5 🗸 entries                                  |                            |                                |                          |                        |                                 |                        |                   |                 |                                 | Search:                |                   |                             |
|                    |                                              | Eligibility<br>Compliant 1 | Eligibility<br>Coming<br>Due 1 | Eligibility<br>Overdue † | Eligibility<br>Total † | IEP<br>Compliant ↑ <sub>↓</sub> | IEP<br>Coming<br>Due 1 | IEP<br>Overdue ↑↓ | IEP<br>Total ↑↓ | ISP<br>Compliant † <sub>1</sub> | ISP<br>Coming<br>Due 1 | ISP<br>Overdue ↑↓ | ISP<br>Total 1 <sub>1</sub> |
|                    | District 个                                   | Compliant 1                | 000 +                          |                          |                        |                                 |                        |                   |                 |                                 |                        |                   |                             |
| District<br>Code 1 | District 1<br>Achievement School<br>District |                            | 4                              | 15                       | 852                    | 815                             | 8                      | 19                | 842             | 0                               | 0                      | 0                 | 0                           |

### School Age Environment

The **School Age Environment** widget displays the total number of students throughout the state categorized into bars by **School Age Environment**. The total number of students in each category will be displayed to the right of each bar. The numerical increments across the X axis of the widget will dynamically update depending on how many students are in each category.

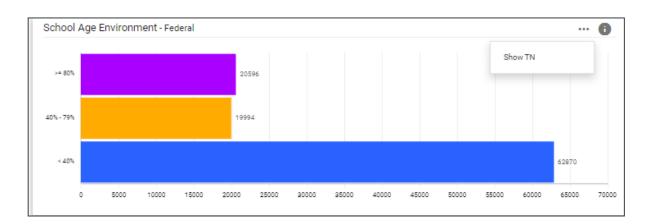

Note: Selecting the **3 dots** in the top corner allows users to switch between a state or Federal-level view.

Clicking any bar will open the **School Age Environment Data Drill-Down** page displaying a breakdown of students by district in each environment. From that page users can navigate to the district site by clicking the district name.

| chool Age Enviro    | RE                          | TURN TO DASHBOAR     |                          |                       |          |
|---------------------|-----------------------------|----------------------|--------------------------|-----------------------|----------|
| Federal TN          |                             |                      |                          |                       |          |
| Show <u>25</u> v en | tries                       |                      |                          | Search:               |          |
| District Code 1     | District 个                  | < 40% <sup>†</sup> . | 40% - 79% † <sub>+</sub> | >= 80% <sup>↑</sup> , | Total ↑↓ |
| 985                 | Achievement School District | 467                  | 73                       | 138                   | 824      |
| 171                 | Alamo City School           | 35                   | 2                        | 7                     | 81       |
| 051                 | Alcoa City Schools          | 79                   | 71                       | 57                    | 312      |
| 010                 | Anderson County Schools     | 551                  | 210                      | 91                    | 1066     |
| 793                 | Arlington Community Schools | 232                  | 102                      | 42                    | 713      |
| 541                 | Athens City Schools         | 203                  | 7                        | 10                    | 373      |
| 794                 | Bartlett City Schools       | 618                  | 175                      | 180                   | 1656     |
| 020                 | Bedford County Schools      | 508                  | 120                      | 92                    | 1094     |
| 172                 | Bells City School           | 28                   | 3                        | 3                     | 51       |
| 030                 | Benton County Schools       | 206                  | 85                       | 16                    | 500      |
| 040                 | Bledsoe County Schools      | 198                  | 79                       | 34                    | 426      |
| 050                 | Blount County Schools       | 635                  | 274                      | 244                   | 1588     |
| 274                 | Bradford SSD                | 22                   | 10                       | 5                     | 91       |

## **Preschool Placement**

The **Preschool Placement** widget displays students throughout the state organized by **Early Childhood** (**Preschool**) **Placement**. Numerical increments on the Y axis of the widget will dynamically update based on the number of students in each category. Students are categorized based on the placement where they spend majority of their day and is auto-populated from the student's current, active **IEP Event** and the **Placement** field on the **Services** page. The total count of students in all placement categories will display as the last bar in the widget. The A1 and B1 environments, the A2 and B2 environment, the C1, C2, and C3 environments, and the D1 and D2 environments will be combined into a single bar.

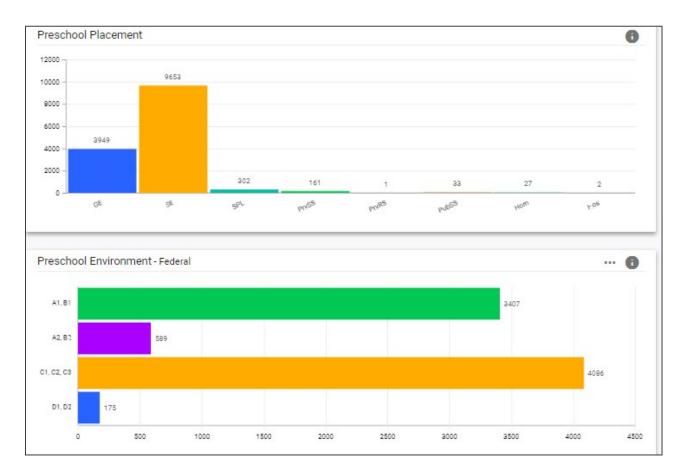

Clicking any bar will open the **Placement Data Drill-Down** page displaying a breakdown of students by district in each environment.

| reschool Environment by District RETURN TO DASHBOARD |                             |          |          |               |          |         |  |
|------------------------------------------------------|-----------------------------|----------|----------|---------------|----------|---------|--|
| Federal TN                                           |                             |          |          |               |          |         |  |
| Show <u>25</u> 🗸 e                                   | ntries                      |          |          |               | Search:  |         |  |
| District Code ↑↓                                     | District 个                  | A1, B1 1 | A2, B2 1 | C1, C2, C3 1, | D1, D2 1 | Total 🗘 |  |
| 985                                                  | Achievement School District | 6        | 2        | 20            | 4        | 824     |  |
| 171                                                  | Alamo City School           | 4        | 1        | 0             | 1        | 81      |  |
| 051                                                  | Alcoa City Schools          | 10       | 1        | 0             | 1        | 312     |  |
| 010                                                  | Anderson County Schools     | 37       | 6        | 10            | 1        | 1066    |  |
| 793                                                  | Arlington Community Schools | 1        | 3        | 28            | 0        | 713     |  |
| /40                                                  |                             |          | •        |               | -        |         |  |

#### **Resource Library**

At the bottom of the **Main Menu** page, various documents are available to users in the **Resource Library** widget for viewing or downloading. View a document by selecting the name of the document indicated by a blue hyperlink. If desired, documents can be saved to an individual computer when opened.

| esou | urce Li | brary                 |                  |                  |                     |                       |           |                | SAVE                | •••  |
|------|---------|-----------------------|------------------|------------------|---------------------|-----------------------|-----------|----------------|---------------------|------|
| TD   | DE Com  | municatio             | n Easylf         | EP We            | binar Recordings    | Early Childhood       | 504       | TennCare       | TDOE IEP Monitoring | Tool |
| •    |         |                       |                  |                  |                     |                       |           |                |                     | ÷    |
| Del  | Pos     | File Type<br>Category | Date<br>Uploaded | Uploaded<br>By   | File Name           |                       |           |                |                     |      |
|      | 3       | TDC 🗸                 | 05/05/2023       | Sheryn<br>Ordway | TN_EDPlan_YearEn    | d_Guide_and_Startup_  | Procedure | e_Manual_May_2 | 2023.docx           |      |
|      | 5       | TDC 🗸                 | 04/17/2023       | Sheryn<br>Ordway | EasyIEP_District_Co | onference_Call_202304 | 19_FINAL  | L.docx         |                     |      |
|      | 8       | TDC 🗸                 | 03/21/2023       | Sheryn<br>Ordway | EasyIEP_District_Co | onference_Call_202303 | 22_Final. | docx           |                     |      |
|      |         |                       |                  | Chanyn           |                     |                       |           |                |                     |      |

The documents and reports are divided into folders in the **Resource Library** widget. All memos and procedural documents from the Tennessee Department of Education, along with documents and manuals related to the use of TN Pulse will be displayed here. Districts may upload documents for their specific district in the **District Documents** folder. If the district has purchased additional applications from PCG, more folders will be available.
Documents commonly uploaded to this widget include TN Pulse User Manuals, district-specific forms, Behavior
Intervention Plan forms, Functional Behavior Assessment forms, etc.

Click the **three dots i**n the corner of the widget. Select **Upload File(s)** to locate the file on the computer or network.

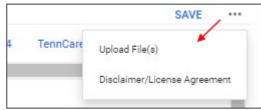

# **IEP Process**

After selecting a student, click **IEP Process** from the **Special Education Menu** dropdown in the light blue menu bar. A pop-up will appear allowing users to select one of two processes: **IEP process** or **ISP process**.

| students 🗸     | MY ACCOUNT 🗸                                         | WIZARDS ADM       | IIN/SCHOOL SYSTEM | ~   | 🛱 J.  | TEST   |       |                        |
|----------------|------------------------------------------------------|-------------------|-------------------|-----|-------|--------|-------|------------------------|
| STUDENT INFO 🗸 | DOCUMENTS                                            | SPECIAL EDUCATION | ✓ 504 PROCESS     | ILP | ILP-D | MTSS 🗸 | BTA 🗸 | TRANSPORTATION REQUEST |
|                | Cheatham County Schools<br>STUDENTS / STUDENT SEARCH |                   |                   |     |       |        |       |                        |
|                |                                                      | IEP PROCESS       |                   |     |       |        |       |                        |

*Note: Previously, when a student was on a services plan, users would create a service document on the student's Document Page. This is now a separate process.* 

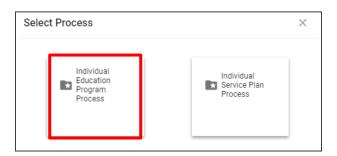

The system provides a structured approach that guides you through each section of the process, beginning with the IEP/ISP Overview. However, you have the flexibility to choose any section you prefer and start from there, rather than starting at the beginning. If the incorrect process is inadvertently selected, click **Select Process** to return to the pop-up menu.

| ISP Process  |                                                               |                                  |                |                                                | SELECT PROCESS            |
|--------------|---------------------------------------------------------------|----------------------------------|----------------|------------------------------------------------|---------------------------|
| ISP Overview | Consideration of<br>Special Factors<br>for IEP<br>Development | Postsecondary<br>Transition Plan | PLAAFP and MAG | Supplementary<br>→← Aids, Services,<br>and LRE | Create<br>Draft/Final ISP |
| 0            | 0                                                             | 0                                | •              | 0                                              | •                         |

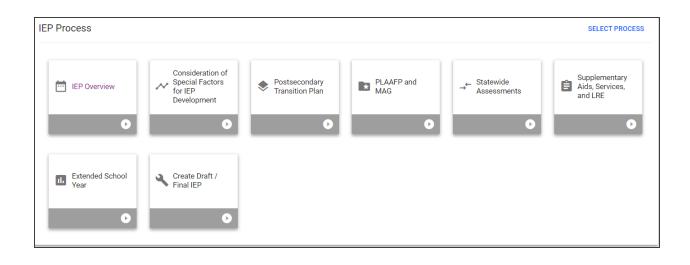

# Navigating IEP/ISP Pages

There are multiple ways to navigate between the pages within the IEP/ISP process. In the top right corner of the screen, near the student's name, there are two arrows. The **orange arrow** will direct users back to the previous page in the process. The **green arrow** will save what users have entered on the page and then direct them forward in the process. If any required fields are missing, users will be kept on the current page and an error message will direct them to the missing fields. The **blue PDF button**, also known as **Show Section**, will show a preview of the **Draft IEP/ISP Document** in PDF format. The **blue Language button** will show a preview of the IEP/ISP Document in PDF format in another language if the student has another language selected for their **Document Language**.

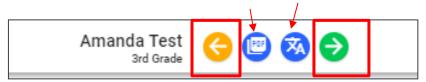

Another way to navigate the IEP/ISP pages is to utilize the **blue arrow** on the right side of the screen. Click the **blue arrow** for a list of pages to appear. Select the page(s) to navigate to a different part of the process.

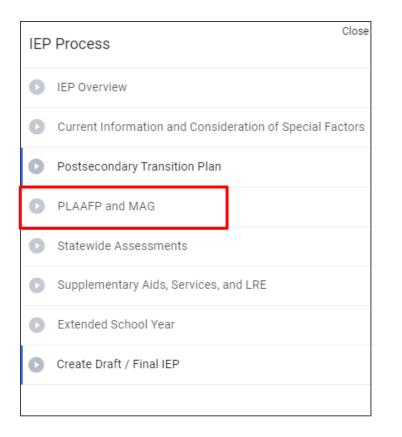

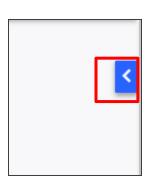

# **IEP Overview**

The first step in the **IEP Process** is the **IEP Overview** page.

| P Process               |                                                                               |                                  |                   |                            | SELECT PROCESS                              |
|-------------------------|-------------------------------------------------------------------------------|----------------------------------|-------------------|----------------------------|---------------------------------------------|
| EP Overview             | Current<br>Information and<br>Consideration of<br>Special Factors<br>Complete | Postsecondary<br>Transition Plan | PLAAFP and<br>MAG | → Statewide<br>Assessments | Supplementary<br>Aids, Services,<br>and LRE |
| Extended School<br>Year | Create Draft /<br>Final IEP                                                   |                                  |                   |                            |                                             |

## **Student Demographics**

Student Demographics is the first section on the IEP Overview or ISP Overview page.

| Student Name<br>Kaiden Elyssa Long | Grade<br>K | District ID<br>030002005079 | State ID<br>1020571 | DOB<br>08/28/2016 | Age<br>6      |
|------------------------------------|------------|-----------------------------|---------------------|-------------------|---------------|
| Sender<br>M                        | Na         | tive Language               | Ethnicity<br>No     | School<br>Eastsi  | de Elementary |
| Case Manager<br>Kyle Cannon        |            | Email Address               |                     |                   |               |

Note: This information is pulled in from the Student Information System (SIS) and only available to administrators. If there is information that needs to be changed, please reach out to a school administrator for assistance.

#### **IEP/ISP** Information

In this section, users will select a **Meeting Purpose** in the dropdown menu. Select either **IEP Annual** or **IEP Addendum**. If users select IEP Annual after the **Meeting Date** is selected, the **IEP Begin Date** and **IEP End Date** will auto-populate. The begin date will match the begin date and the end date will populate to 365 days from the begin date. Click **Save**. If users chose to create an ISP, they will select either **ISP Annual** or **ISP Addendum**.

| ~ IEP Information             |                                |         |
|-------------------------------|--------------------------------|---------|
| Meeting Purpose<br>IEP Annual | IEP Meeting Date<br>05/18/2023 | <b></b> |
|                               | IEP Begin Date<br>05/18/2023   | <b></b> |
|                               | IEP End Date<br>05/16/2024     | <u></u> |
|                               |                                | SAVE    |

*Note:* When creating an **IEP Annual or ISP Annual**, the information previously entered will be cleared. When creating an **IEP Addendum or ISP Addendum**, the information is saved, and users will simply edit or update information.

#### IEP Team

The IEP Team allows users to select the Case Manager from the dropdown menu below. Parents/Guardians will automatically pull in from the Parents/Team page, if selected to be part of the student's team. To add a new IEP Team member, click **'Select IEP Team'** in the right-hand corner.

| IEP Team                     |         |                                              | SELECT IEP TEAM |
|------------------------------|---------|----------------------------------------------|-----------------|
| Case Manager<br>Cannon, Kyle |         | <b>v</b>                                     |                 |
| Name                         | -       | Relationship                                 |                 |
| Angela                       |         | Licensed Counselor Special Education Teacher |                 |
| Kerry S                      | italker | Speech Pathologist                           |                 |
| Kendra                       | ì       | Mother                                       |                 |
|                              |         |                                              |                 |
|                              |         |                                              | SAVE            |

In the **Select IEP Team** pop-up window, users can add other teachers/staff members within the school community or district to the student's team. Select the checkbox for **View Only** if the team member should only have access to view the student's information versus editing authority. To sort through users more efficiently, use the **Search** bar functionality in the top right-hand corner. Click **Save** once completed.

| lect IEP T          | Team                                                                                              |                                                                                  |                                                                                           |  |
|---------------------|---------------------------------------------------------------------------------------------------|----------------------------------------------------------------------------------|-------------------------------------------------------------------------------------------|--|
| •                   | Note: To include someone on the<br>that person on the "Parents" par<br>other family members, etc. | his Student's IEP Team who is not a use<br>ge, which allows adding other persons | r in this system, you will need to first add<br>besides parents, e.g. a Student's doctor, |  |
| Case Mana           | -                                                                                                 |                                                                                  |                                                                                           |  |
| Cannon,             | Kyle                                                                                              |                                                                                  |                                                                                           |  |
|                     |                                                                                                   |                                                                                  |                                                                                           |  |
|                     |                                                                                                   |                                                                                  |                                                                                           |  |
| Darante             | etc. who will receive IE                                                                          | Dinformation                                                                     |                                                                                           |  |
| Parents,            | etc. who will receive IE                                                                          | EP Information                                                                   |                                                                                           |  |
| Parents,            | etc. who will receive IE<br>Parent Name(s)                                                        |                                                                                  | Relationship                                                                              |  |
|                     |                                                                                                   | 1                                                                                | Relationship<br>Nother                                                                    |  |
| Select              | Parent Name(s)<br>Kendra                                                                          | 1                                                                                | Nother                                                                                    |  |
| Select              | Parent Name(s)<br>Kendra                                                                          | 1                                                                                | Nother                                                                                    |  |
| Select              | Parent Name(s)<br>Kendra                                                                          | 1                                                                                | Nother                                                                                    |  |
| Select              | Parent Name(s)<br>Kendra<br>ers at Eastside Elemer                                                | 1                                                                                | formation                                                                                 |  |
| Select<br>Other Use | Parent Name(s)<br>Kendra<br>ers at Eastside Elemer                                                | ntary who can access IEP In                                                      | formation Search:                                                                         |  |
| Select<br>Other Use | Parent Name(s)<br>Kendra<br>ers at Eastside Elemer                                                | ntary who can access IEP In                                                      | formation Search:                                                                         |  |

|          |                  |                           | Search:     |
|----------|------------------|---------------------------|-------------|
| Select † | User Name 🐴      | Title †                   | View Only 1 |
|          | Bailey, Renee    | Special Education Teacher |             |
|          | Bandy, Kelci     | SPED Teacher              |             |
|          | Barnes, Suzette  | SPED teacher              |             |
|          | Bennett, Melissa | SPED Secretary            |             |
|          | Bond, Angela     | Census Clerk              |             |
| ✓        | Brock, Angela    | Special Education Teacher |             |
|          | Burch, Nicole    | 504 Coordinator           |             |
|          | Campbell, Regina | SPED Teacher              |             |
|          | Coates, Lisa     | SPED Teacher              |             |
|          | Dearmond, Loree  | SPED Teacher              |             |
|          | Dodson, Eva      | SPED Teacher              |             |
|          | Dyer, Julia      | SPED Teacher              |             |
|          | Evans, Laura     | Special Education Teacher |             |

#### **Additional Documents**

The Additional Documents section allows users to create an Invitation to Meeting and Prior Written Notice. Although these documents are also included in the Eligibility Process page, this section allows users to create these documents within the IEP Process page instead of navigating back to the Student Documents page.

| ~ Additional Documents       |                                |
|------------------------------|--------------------------------|
| CREATE INVITATION TO MEETING | Last Date Finalized 02/13/2023 |
| CREATE PRIOR WRITTEN NOTICE  | Last Date Finalized 10/13/2022 |

#### Invitation to Meeting

This document invites the parent(s)/guardian(s) and/or student to a meeting. Included in the document is 1) the location of where the meeting is held to discuss the educational needs and the date and time, 2) the reason(s) for the meeting and the people, with titles, who are invited to attend and 3) the opportunity to accept the suggested location, time and date, or request another meeting at a mutually agreed time and location.

Users can select whether the invitation to meeting document is an **Initial** or a **Reminder** invitation.

| Create Invitation for a Meeting |            |                       |  |  |
|---------------------------------|------------|-----------------------|--|--|
| Initial                         | Reminder   |                       |  |  |
| Case Manager / Teacher Cont     | act Name   |                       |  |  |
| Case Manager/Teacher Conta      | ct Number  |                       |  |  |
| Case Manager/Teacher Conta      | ct Email   |                       |  |  |
| Date Sent<br>05/18/2023         | <b>•••</b> |                       |  |  |
| To Whom is this Letter Addres   | sed        |                       |  |  |
| Student                         | Parent(s)  | Student and Parent(s) |  |  |
|                                 | Kendra     |                       |  |  |
| Meeting Date<br>05/15/2023      | <u> </u>   |                       |  |  |
| Meeting Location                |            |                       |  |  |
| (Required)                      |            |                       |  |  |

| Other T              | Other Team Members (please check all that apply)                                                                                                    |  |  |  |  |  |
|----------------------|----------------------------------------------------------------------------------------------------|--|--|--|--|--|
| 🗸 Sp                 | ✓ Speech/Language Pathologist                                                                                                    |  |  |  |  |  |
| Oc                   | Occupational Therapist                                                                                                    |  |  |  |  |  |
| Ph                   | Physical Therapist                                                                                                    |  |  |  |  |  |
| Vis                  | Vision Specialist                                                                                                    |  |  |  |  |  |
| Ot                   | Other:                                                                                                    |  |  |  |  |  |
|                      |                                                                                                    |  |  |  |  |  |
| Please               | select one of the options below.                                                                                                    |  |  |  |  |  |
|                      | A draft IEP will be developed prior to the IEP meeting.                                                                                                    |  |  |  |  |  |
| _                    | If a draft IEP is developed prior to a scheduled IEP meeting, a copy of such draft must be provided to the parents at least 48 hours prior to a scheduled IEP meeting. Parents may decline their right to receive a copy of the draft IEP if one is developed. |  |  |  |  |  |
| $\bigcirc$           | A draft IEP <b>will not</b> be developed prior to the IEP meeting.                                                                                                    |  |  |  |  |  |
| Please Re<br>05/31/2 |                                                                                                    |  |  |  |  |  |

Parents can sign a **paper copy** of the document or **sign electronically** using **Connect**. Once completed, click **Create Draft** or **Create Final** to generate a PDF version of the document.

| Parent Signature                                                                            |       |      |              |              |
|---------------------------------------------------------------------------------------------|-------|------|--------------|--------------|
| i Please select how the parent will sign the Invitation to Meeting                          |       |      |              |              |
| The parent will sign a paper copy. The parent will sign electronically using 1Stop Connect. |       |      |              |              |
|                                                                                             | CLOSE | SAVE | CREATE DRAFT | CREATE FINAL |

#### **Prior Written Notice**

A **Prior Written Notice (PWN)** is a written statement from the school district informing the parent(s) of a decision(s) proposing or refusing to initiate or change the identification, evaluation, educational placement, or the provision of a free appropriate public education (FAPE) of the student.

The PWN includes the following information:

- Date of Decision(s)
  - This field replaces "Meeting Date" on the previous form. The terminology was changed because not all decisions included in the PWN require an IEP team meeting or are made at an IEP team meeting.

- To Whom Is This Letter Addressed
  - Users can select whether the PWN will be addressed to the student, parent, or the student and parent. If **Parent** is chosen, the parent names will automatically populate. Select the checkbox next to the desired parent names.
- Date Sent
- Teacher/Case Manager Contact Name
- Teacher/Case Manager Contact Number
- Teacher/Case Manager Contact Email
- Descriptions of Decision(s)

*Note:* Required fields are in red. Once completed, click 'Create Draft' or 'Create Final' to generate a pdf version of the document.

| firsterre)                                                                                                    |
|----------------------------------------------------------------------------------------------------|
| Explanation of why the school district proposes or refuses to take this action:                                                   |
| (Required)                                                                                                    |
| Description of any options the school district considered prior to this proposal:                                                 |
| (Required)                                                                                                    |
| Reasons the above listed options were rejected:                                                                                   |
| (Required)                                                                                                    |
| Description of evaluation procedures, tests, records, or reports the school district used as a basis for the proposal or refusal: |
| (Required)                                                                                                    |
| Other factors relevant to the action proposed are:                                                                                |
|                                                                                                    |
| CLOSE SAVE CREATE DRAFT CREATE FINAL                                                                                              |

Documents previously generated will display in the **Documents** section. Users can upload additional documentation or **Create a Document Batch**.

| ~ Docume | nts for George Test | t Test         |                       |        |                  | ATTACH DOCUMENTATION  |
|----------|---------------------|----------------|-----------------------|--------|------------------|-----------------------|
| Doc ID   | Date Generated      | Generated By   | Document              | Status | Include in Batch | Attachment            |
| 724419   | 06/07/2023          | Emma Gonsalves | Invitation to Meeting | Draft  |                  |                       |
|          |                     |                |                       |        |                  | (1 Documents)         |
|          |                     |                |                       |        |                  | CREATE DOCUMENT BATCH |

## **Sending Documents to Parents for Signature**

Follow the steps below to send documents to parent(*s*)/*guardian(s*) for signature through **Connect**:

1. After searching and selecting a student for testing, click **Team and Parents** under the **Student Info tab.** 

|   | students y M     | NY ACCOUNT Y WIZARDS ADMIN/SCHOOL SYSTEM Y 🛗 A. TEST          |
|---|------------------|---------------------------------------------------------------|
|   | STUDENT INFO 🗸   | DOCUMENTS IEP MENU -> 504 PROCESS ILP ILP-D                   |
|   | PERSONAL INFO    | chools<br>ENT SEARCH Abigail Gpm Test<br>4th Grade            |
| - | STUDENT PROFILE  |                                                               |
|   | STUDEN I HISTORY |                                                               |
|   | TEAM/PARENTS     | ation Special Education Section 504 ILP ILP-D Student History |
|   | CONTACTS         | mation                                                        |

2. If a parent/guardian does not currently exist, add a parent by selecting **Add New Parent/Guardian**. If a parent/guardian already exists, select the pencil icon under **Details**.

| Paren    | t/G | Guardian         |                | VIEW PARENT ACTIONS     | ADD NEW PARE | NT/GUARDIAN | ASSOCIATE WITH EXI | STING PARENT | GUARDIAN |
|----------|-----|------------------|----------------|-------------------------|--------------|-------------|--------------------|--------------|----------|
| Position |     | Name             | Relationship   | Guardian Responsibility | Home Phone   | Work Phone  | Cell Phone         | Details      | Delete   |
| 1        | ~   | Aimee Nichols    | Family Friend  | No                      | 615 546-4890 |             | 7042361650         |              | Î        |
| 2        | ~   | Angel Lucero     | Father         | Yes                     | 6152593282   | 6158781806  |                    | 1            | Î        |
| 3        | ~   | Debbie's Daycare | Transportation | No                      | 615555555    |             |                    |              | Î        |

When adding/editing a parent/guardian be sure to complete the following fields:

- a. Name
- b. Relationship
- c. Student Lives Here
- d. Guardian Responsibility
- e. Email
- f. Phone number

| <ul> <li>Demographic Information</li> </ul> |                           | VIEW PARENT ACTION |
|---------------------------------------------|---------------------------|--------------------|
| Full Name<br>Aimee Test                     | Student Lives Here        |                    |
| Relationship<br>Mother                      | ✓ Guardian Responsibility |                    |
| E-Mail<br>email@email.com                   | _                         |                    |
| Language                                    | <b>v</b>                  |                    |
| Phone Numbers                               |                           |                    |
| Work Phone                                  |                           |                    |
| Work Fax                                    |                           |                    |
| Cell Phone<br>7042361650                    |                           |                    |

3. Add the parent/guardian to the team then click Add Parent/Guardian.

| ✓ Team Access                                                                                                    |                                                 |                            |      |                     |
|----------------------------------------------------------------------------------------------------|-------------------------------------------------|----------------------------|------|---------------------|
| <ul> <li>Include on IEP Team</li> <li>Include on RTI Team</li> <li>Include on BP Team</li> <li>Include on Section504 Team</li> <li>Include on ILP Team</li> <li>Include on ILP-D Team</li> </ul> |                                                 |                            |      |                     |
| English Proficiency      English Proficient      Does the family have someone                                                                                                    | Interpreter Needed to serve as the interpreter? | Written Translation Needed |      |                     |
| Comments           Comments                                                                                                    |                                                 |                            |      |                     |
|                                                                                                    |                                                 |                            | ВАСК | ADD PARENT/GUARDIAN |

4. Once the parent/guardian is added to the team, and a document is being created with the desired application (ILP, ILP-D, Eligibility, 504 and IEP/ISP), be sure to select **The parent will sign electronically using Connect.** Click **Create Final.** 

| <ul> <li>Please select how the par</li> <li>The parent will sign a paper c</li> <li>The parent will sign electronic</li> </ul> | ent/guardian will sign the ILP I<br>opy.                       | etter.                            |                             |            |
|----------------------------------------------------------------------------------------------------|----------------------------------------------------------------|-----------------------------------|-----------------------------|------------|
|                                                                                                    | ору.                                                           |                                   |                             |            |
| <ul> <li>The parent will sign electronic</li> </ul>                                                                            |                                                                |                                   |                             |            |
|                                                                                                    | ally in-person                                                 |                                   |                             |            |
| The parent will sign electronic                                                                                                | ally using Connect.                                            |                                   |                             |            |
| Notification Date<br>06/09/2023                                                                                                |                                                                |                                   |                             |            |
|                                                                                                    |                                                                |                                   |                             |            |
| School Official Certification                                                                                                  |                                                                |                                   |                             |            |
| I certify that I have reviewed<br>the student has been placed                                                                  | the above information and tha<br>I in the appropriate program. | at the parent or guardian is full | ly informed regarding EL pr | ograms and |
|                                                                                                    |                                                                |                                   |                             |            |
| Name                                                                                                    | Signature                                                      |                                   | Date                        |            |
| Name                                                                                                    | Signature                                                      |                                   | Date                        |            |
| School Official:                                                                                                    | Δ                                                              |                                   |                             |            |
| ESL Teacher                                                                                                    |                                                                | $\land$                           |                             | -          |
| Joann Runion                                                                                                    |                                                                |                                   | 06/27/2023                  | 1 + 1      |
| Joann Runion                                                                                                    | CLE                                                            | AR SIGNATURE                      |                             |            |
|                                                                                                    |                                                                | ANSIGNATORE                       |                             |            |
|                                                                                                    |                                                                |                                   |                             |            |
| Include Spanish Translated Doc                                                                                                 | ument                                                          |                                   |                             |            |
|                                                                                                    |                                                                |                                   |                             | 041/5      |
|                                                                                                    | C                                                              | REATE DRAFT CREATE                | E FINAL CLOSE               | SAVE       |

5. Once the parent has signed the document via **Connect**, navigate back to the student's document page. There will be two versions of the document; the document in the **Attachment** column will have the responses and signatures captured via Connect.

| ∽ Docum  | nents for Baxter              | Rti Test                           |                                         |                       |                                        | ATTACH DOCUMENTATION                    |  |
|----------|-------------------------------|------------------------------------|-----------------------------------------|-----------------------|----------------------------------------|-----------------------------------------|--|
| Doc ID † | Date Generated $ \downarrow $ | Generated By $\uparrow_\downarrow$ | Document $\uparrow_{\downarrow}$        | Status <sup>↑</sup> ↓ | Include in Batch $\uparrow_\downarrow$ | Attachment 1                            |  |
| 491935   | 06/05/2023                    | Christian Kissinger                | Section 504 Manifestation Determination | Final                 |                                        | Section 504 Manifestation Determination |  |
|          |                               |                                    |                                         |                       |                                        |                                         |  |

# Current Information and Consideration of Special Factors for IEP Development

The second step in the **IEP Process** can be completed by clicking the **Current Information and Consideration of Special Factors** tile. This section, previously titled **Narratives**, allows users to add current information and consideration of special factors, including the student's current performance, parent input and concerns, parent pre-vocation/postsecondary input and concerns, description of adverse impacts of the disability on the student, and relevant medical information.

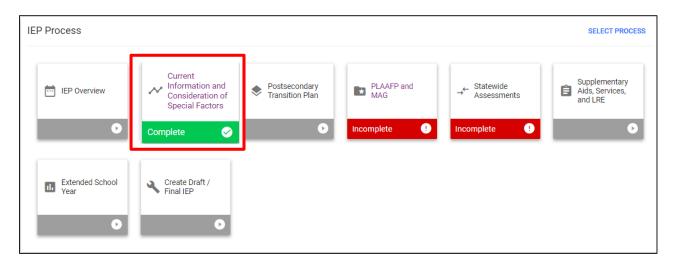

### **Current Descriptive Information**

Enter any relevant information and select the **Save** button.

| <ul> <li>Current Descriptive Information</li> </ul>                                                                                                    |                                  |
|----------------------------------------------------------------------------------------------------|----------------------------------|
| Overview of student's current performance:                                                                                                    |                                  |
| Summary should include information about the student's interests, academic and non-academic strengths, areas of concern, and the impact on the student's pro<br>based learning.                                                                 | gress in grade-level, standards- |
|                                                                                                    |                                  |
| (Required)                                                                                                    |                                  |
| Parent input and concerns:                                                                                                    |                                  |
| Parent input should include the parents' goals for their student, concerns or areas to be considered in the development of the IEP, and relevant medical informati eligibility, health care needs, or considerations for services and supports. | on related to the student's      |
|                                                                                                    |                                  |
| (Required)                                                                                                    |                                  |
|                                                                                                    | SAVE                             |

### **Medical Information**

This section provides a medical information summary, including current and relevant medical information to be considered in a student's educational programming. If there is no relevant medical information, please indicate that in the text box. If there is relevant documentation, select the **arrow button** to upload the student's medical information document(s) in PDF format.

| ~ Medical Information                                                                                                    |      |
|----------------------------------------------------------------------------------------------------|------|
| Medical Information Summary<br>Include current and relevant medical information to be considered in a student's educational programming. If there is no relevant medical information, indicate that. |      |
| This box must include a minimum of at least 25 characters                                                                                                    | 11   |
| Upload student's Medical Information Documentation (if applicable)                                                                                                    |      |
|                                                                                                    | SAVE |

Note: It is best practice to upload a document in PDF format so it can be included in batch prints

#### **Consideration of Special Factors for IEP Development**

In the **Consideration of Special Factors for IEP Development** section, users must answer eight questions. Depending on the initial answer selected, users may need to answer the sub-question(s) to provide more information.

| $\sim$ Consideration of Special Factors for IEP Development      |
|------------------------------------------------------------------|
| 1. Does the student have limited English proficiency?   Yes  No  |
| 1a. If yes, what is his/her primary mode of language?<br>Spanish |

For questions 2, 3, 5 and 7, if the response is **Yes**, users will need to answer sub-questions and have the option to upload relevant documentation under the **Documents** section below. Click **Save** once completed.

| ent have a consistent, reliable, and effective mode of communication across all educational settings? No he student does not have a consistent, reliable, and effective mode of communication, the team should consider what assistive technology may be necessary for the respond and engage with their environment. Technology must be considered for all students regardless of disability area. https://www.tn.gov/content/dam/tn/education/special- /Assistive_Technology_2021.pdf hnology necessary for the student to access and participate across all educational settings? (Consider AT needs across the domains of cogniti ve, communication, physical, and social-emotional). If yes, you must enter the AT device/equipment in the Add AT section within Supplementary No he AT considerations: | ve and                                                                                                    |
|----------------------------------------------------------------------------------------------------|----------------------------------------------------------------------------------------------------|
| No he student does not have a consistent, reliable, and effective mode of communication, the team should consider what assistive technology may be necessary for the respond and engage with their environment. Technology must be considered for all students regardless of disability area. https://www.tn.gov/content/dam/tn/education/special- /Assistive_Technology_2021.pdf hnology necessary for the student to access and participate across all educational settings? (Consider AT needs across the domains of cogniti we, communication, physical, and social-emotional). If yes, you must enter the AT device/equipment in the Add AT section within Supplementary No                                                                                                    | ve and                                                                                                    |
| respond and engage with their environment.<br>Technology must be considered for all students regardless of disability area. https://www.tn.gov/content/dam/tn/education/special-<br>/Assistive_Technology_2021.pdf<br>hnology necessary for the student to access and participate across all educational settings? (Consider AT needs across the domains of cogniti<br>ve, communication, physical, and social-emotional). If yes, you must enter the AT device/equipment in the Add AT section within Supplementary<br>No                                                                                                    | ve and                                                                                                    |
| respond and engage with their environment.<br>Technology must be considered for all students regardless of disability area. https://www.tn.gov/content/dam/tn/education/special-<br>/Assistive_Technology_2021.pdf<br>hnology necessary for the student to access and participate across all educational settings? (Consider AT needs across the domains of cogniti<br>ve, communication, physical, and social-emotional). If yes, you must enter the AT device/equipment in the Add AT section within Supplementary<br>No                                                                                                    | ve and                                                                                                    |
| Technology must be considered for all students regardless of disability area. https://www.tn.gov/content/dam/tn/education/special-<br>/Assistive_Technology_2021.pdf<br>hnology necessary for the student to access and participate across all educational settings? (Consider AT needs across the domains of cogniti<br>ve, communication, physical, and social-emotional). If yes, you must enter the AT device/equipment in the Add AT section within Supplementary<br>No                                                                                                    | ve and<br>Aids,                                                                                                    |
| /Assistive_Technology_2021.pdf<br>hnology necessary for the student to access and participate across all educational settings? (Consider AT needs across the domains of cogniti<br>ve, communication, physical, and social-emotional). If yes, you must enter the AT device/equipment in the Add AT section within Supplementary<br>No                                                                                                    | ve and<br>Aids,                                                                                                    |
| ve, communication, physical, and social-emotional). If yes, you must enter the AT device/equipment in the Add AT section within Supplementary<br>) No                                                                                                    | ve and<br>Aids,                                                                                                    |
| ve, communication, physical, and social-emotional). If yes, you must enter the AT device/equipment in the Add AT section within Supplementary<br>) No                                                                                                    | ve anc<br>Aids,                                                                                                    |
|                                                                                                    | ,                                                                                                    |
|                                                                                                    |                                                                                                    |
| he AT considerations:                                                                                                    |                                                                                                    |
|                                                                                                    |                                                                                                    |
|                                                                                                    |                                                                                                    |
|                                                                                                    |                                                                                                    |
|                                                                                                    |                                                                                                    |
| ent exhibit a pattern of behaviors that impede their learning or that of others?                                                                                                    |                                                                                                    |
| ) No                                                                                                    |                                                                                                    |
| nt exhibit a pattern of behavior that places the student or others at risk of harm or injury?                                                                                                    | 1                                                                                                    |
| No                                                                                                    |                                                                                                    |
| a FITHER 6 or 7 OR ROTH 6 and 7 has the IER team obtained parental consent to conduct FRA2                                                                                                    |                                                                                                    |
| Serrice of 7 or both o and 7, has the left team obtained parental consent to conduct FDA?                                                                                                    |                                                                                                    |
| ant has declined consent for the FRA                                                                                                    |                                                                                                    |
|                                                                                                    |                                                                                                    |
|                                                                                                    |                                                                                                    |
|                                                                                                    |                                                                                                    |
| ary transition being considered for a student under the age of 13y 1d?                                                                                                    |                                                                                                    |
| No                                                                                                    |                                                                                                    |
| ·                                                                                                    |                                                                                                    |
| o<br>o<br>7<br>7<br>ar                                                                                                    | No No No No No No EITHER 6 or 7 OR BOTH 6 and 7, has the IEP team obtained parental consent to conduct FBA? It has declined consent for the FBA. And IEP team has addressed the student's behavior by developing: Inctional Behavior Assessment havior Intervention Plan Upload student's BIP Documentation: If the age of 13y 1d? |

*Note:* It is best practice to upload a document in PDF format so it can be included in batch prints

# **Postsecondary Transition Plan**

The third section of the **IEP Process** can be completed by selecting the **Postsecondary Transition Plan** tile. Previously titled **Transition Services**, this section is applicable for students who are or will be 14 years or older during the current IEP period and is optional for younger students if appropriate. A prevocational assessment is required for students in Kindergarten through Sixth Grade, which will be documented within the Present Levels of Academic Achievement and Functional Performance (PLAAFP) section below.

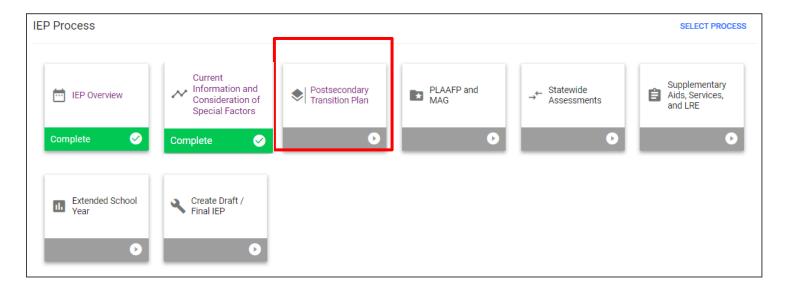

#### **Postsecondary Transition Assessments**

To add a **Postsecondary Transition Assessment**, select **Add Assessment** in the top right corner. A new window will display. Complete the required fields and select **Save** or **Save and Add More**.

| osition | Assessment | Describe Transition Assessment Results/Findings | Date Administered | Edit | Del |
|---------|------------|-------------------------------------------------|-------------------|------|-----|
|         | ✓ Test     | Test                                            | 05/09/2023        | /    | Î   |

| Add Transition Assessment                       |       |      | ×                 |
|-------------------------------------------------|-------|------|-------------------|
| Transition Assessment                           |       |      |                   |
| Date Administered 06/01/2023                    |       |      |                   |
| Assessment Name<br>Test Assessment              |       |      |                   |
| Describe Transition Assessment Results/Findings |       |      |                   |
|                                                 |       |      |                   |
|                                                 |       |      | //                |
|                                                 |       |      |                   |
|                                                 | CLOSE | SAVE | SAVE AND ADD MORE |

### Measurable Postsecondary Goals

In this section, users must complete the required fields to provide details on how the postsecondary goals will be accomplished and measured. Information from the previous dropdown menus is listed under the goal text field.

| Measurable Posts            | econdary Goals                                                                                                    |      |
|-----------------------------|----------------------------------------------------------------------------------------------------|------|
| indicate the student's "Mea | asurable Postsecondary Goals" for the area of "Employment." Ensure the goal indicates it will take place after high school.                       |      |
| Describe                    |                                                                                                    |      |
|                             |                                                                                                    |      |
| indicate the student's "Mea | asurable Postsecondary Goals" for the area of "Postsecondary Education/Training." Ensure the goal indicates it will take place after high school. |      |
| Describe                    |                                                                                                    |      |
|                             |                                                                                                    | 11   |
| indicate the student's "Mea | asurable Postsecondary Goals" in the area of "Independent/Supported Living." Ensure the goal indicates it will take place after high school.      |      |
| Describe                    |                                                                                                    |      |
|                             |                                                                                                    | 1    |
|                             |                                                                                                    |      |
| ndicate the student's "Mea  | asurable Postsecondary Goals" in the area of "Community Involvement." Ensure the goal indicates it will take place after high school.             |      |
| Describe                    |                                                                                                    |      |
|                             |                                                                                                    | 1    |
|                             |                                                                                                    |      |
|                             |                                                                                                    | SAVE |

### Course of Study

In this section, users must enter a **Course of Study** for each grade level to assist the student in reaching postsecondary goals.

Note: The section is required if the student is 14 years or older during the current IEP period but is optional for younger students if appropriate.

| √ Course of Study                                                                                            |
|----------------------------------------------------------------------------------------------------|
| Required if student will be 14 during the current IEP period; optional for younger students if appropriate.  |
| Grade 9 Course of Study:                                                                                     |
| Describe<br>test                                                                                             |
|                                                                                                    |
| Grade 10 Course of Study:                                                                                    |
| Describe<br>test                                                                                             |
|                                                                                                    |
| Grade 11 Course of Study:                                                                                    |
| Describe<br>test                                                                                             |
|                                                                                                    |
| Grade 12 Course of Study:                                                                                    |
| Describe<br>test                                                                                             |
|                                                                                                    |
| Is the course of study designed to reasonably enable the student to meet the measurable postsecondary goals? |
| Yes     No                                                                                                   |
| Are the Measurable Postsecondary Goals based upon age-appropriate transition assessments?                    |
| Yes  No                                                                                                    |
| Describe assessments used test                                                                               |
|                                                                                                    |

Answer the required questions regarding the **IEP Transition Service Needs** and **IEP Meeting**. If **Yes** is selected, the system will prompt users to add an annual goal. Click **Add Goal**.

| Is there at least one annual goal designed to assist the student in meeting their measurable postsecondary goals? |          |
|----------------------------------------------------------------------------------------------------|----------|
| Goals - Postsecondary Transition                                                                                  | ADD GOAL |
| There are currently no goals added for this Goal Area.                                                            |          |
|                                                                                                    | SAVE     |

Users must include the **Goal Statement** in the text box along with the **Anticipated Start Date** and **Complete by Date**.

| → Add Goal - Postsecondary Transition      |            |                                   |             |                           |     |  |
|--------------------------------------------|------------|-----------------------------------|-------------|---------------------------|-----|--|
| Goal Statement                             |            | Anticipated Start Date 05/18/2023 |             | Complete By<br>05/16/2024 |     |  |
| (Required)<br>Progress Measurement Methods |            |                                   |             |                           |     |  |
| Progress Measurement Method                | Score Type | Target Score                      | Target Date |                           | Del |  |
| ~                                          |            | <b>~</b>                          | mm/dd/yyyy  | Ē                         |     |  |
| ADD MORE                                   |            |                                   |             |                           |     |  |
|                                            |            |                                   |             |                           |     |  |

The **Progress Measurement Methods** section allows users to select the method used to monitor the student's progress. Choose an option from the dropdown list provided.

Note: This is included in the **Goal Progress Monitoring Process** which goes into more detail in a separate manual. However, this step allows users to **add Progress Monitoring within the Postsecondary Plan** rather than navigating to the PLAAFP and MAG section of the **IEP Process**.

| Progress Measurement Method |    |
|-----------------------------|----|
| Data Collection             | ×_ |
| Data Collection             | _  |
| Other                       |    |

**Score Type** indicates how users will score the student's progress. Select an option from the dropdown list provided.

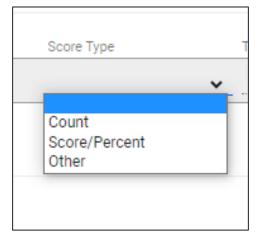

The **Score Type** chosen will directly correlate to the **Target Score** and will require a **numerical response**. For example, if the Score Type is Score/Percent, the **Target Score** should have a percentage value such as 90%.

| Score Type    |   | Target Score |   |
|---------------|---|--------------|---|
| Score/Percent | ~ | 90%          |   |
|               |   |              | _ |

| <br>Target Date |  |
|-----------------|--|
| 05/16/2023      |  |
|                 |  |
|                 |  |

If the **Target Date** is not manually selected, the system will automatically default to the **IEP End Date**.

#### Transition Services for Current IEP

In this section, users must enter the following:

- Anticipated Date Range Enter the anticipated date range for the student's Transitional Services.
- Service Area Service areas are now broken into sections rather than a dropdown menu. Select a Service Area from the following sections: Instruction, Related Services, Community Experiences, Employment and Post-School Adult Living Objectives, Daily Living Objectives, Functional Vocational Evaluation, and Other.
- **Provider Title** Enter the person(s) or agency(s) responsible for the activities and their responsibilities.
- **Describe** Document all activities and strategies used to meet the service goal in the text box. If there is no service needed for a specific section, check the **N/A** box to the right.

Click **Save** once completed.

| nticipated Date Range<br><sup>art:</sup><br>5/18/2023 | <br>End:<br>05/16/2024 | m |     |
|-------------------------------------------------------|------------------------|---|-----|
| Instruction                                           |                        |   | N/A |
| Provider Title:                                       |                        |   |     |
| Describe                                              |                        |   | l.  |
| Related Services                                      |                        |   | N// |
|                                                       |                        |   |     |
| Provider Title:                                       |                        |   |     |
| Provider Title:                                       |                        |   |     |

#### IEP Meeting Attendance

This section allows users to record details about individuals who attended the meeting. Students must be invited at age 14. If the student did not attend, users will be directed to answer a follow-up question. Click **Save** once completed.

| $\sim$ IEP Meeting Attendance     |                                             |                                           |                        |      |
|-----------------------------------|---------------------------------------------|-------------------------------------------|------------------------|------|
| Was the student in attendance a   | at the IEP Team Meeting?                    |                                           |                        |      |
| 🔵 Yes 💿 No                        |                                             |                                           |                        |      |
| If the student was not in attenda | ance, how were the student's preferences an | d interests considered? (Check all that a | pply.)                 |      |
| Student interview                 | Student survey                              | 🗸 Student portfolio                       | Vocational Assessments |      |
| Interest Inventory                | Other: (describe below)                     |                                           |                        |      |
| Did other agencies participate ir | ı planning?                                 |                                           |                        |      |
| 🔵 Yes 🜔 No                        |                                             |                                           |                        |      |
|                                   |                                             |                                           |                        | SAVE |

# Present Levels of Academic Achievement and Functional Performance (PLAAFP) and Measurable Annual Goals (MAG)

The fourth section of the **IEP Process** can be completed by selecting the **PLAAFP and MAG** tile. This section was previously titled **Present Levels** and **Goals and Objectives** within the **IEP Process**. If navigating the **ISP Process**, this section will be the second section within the process.

#### PLAAFP

A present levels of academic achievement and functional performance (PLAAFP) includes current formal data (e.g., diagnostic, criterion-referenced, norm referenced, etc.), observational data, instructional data, and narrative information. The PLAAFP indicates what the student "can do" in the area(s) of exceptionality/concern and is detailed, specific, and based on the data.

The PLAAFP is used to determine what area(s) of exceptionality the student may have which require a measurable annual goal or goals and associated specialized instruction to make progress in the general education curriculum.

| IEP Process             |                                                               |                               |                |                            | SELECT PROCESS                              |
|-------------------------|---------------------------------------------------------------|-------------------------------|----------------|----------------------------|---------------------------------------------|
| IEP Overview            | Consideration of<br>Special Factors<br>for IEP<br>Development | Postsecondary Transition Plan | PLAAFP and MAG | → Statewide<br>Assessments | Supplementary<br>Aids, Services,<br>and LRE |
| Complete 🤣              | Complete 🥪                                                    | Complete 🥪                    | 0              | Ø                          | •                                           |
| Extended School<br>Year | Create Draft /<br>Final IEP                                   |                               |                |                            |                                             |

### Areas of Need

In the **Areas of Need** section, check the box(es) next to the designated area(s) of need. Once selected, click **Save**. New tabs will appear allowing users to add assessments and goals in each **Area of Need**.

| ~ Areas of Need                        |                                |                         |
|----------------------------------------|--------------------------------|-------------------------|
| Please select Areas of Need Below:     |                                |                         |
| Other                                  | Academic Readiness             | Basic Reading Skills    |
| Listening Comprehension                | Math Calculation               | Math Problem Solving    |
| Oral Expression                        | Reading Comprehension          | Reading Fluency         |
| Written Expression                     | Adaptive Behavior/Independence | Advanced Math           |
| Advanced Reading                       | Advanced Science               | Advanced Social Studies |
| Advanced Written Expression            | Fine Motor                     | Gross Motor             |
| Physical                               | Pre-vocational                 | Sensory Processing      |
| Social and Emotional                   | Transition                     | Vision                  |
| Reading                                | Math                           | Speech/Language         |
| Behavior                               | Postsecondary Transition       |                         |
|                                        |                                |                         |
|                                        |                                | SAVE                    |
| > Area of Need - Reading Comprehension |                                |                         |
| > Area of Need - Advanced Math         |                                |                         |
| > Area of Need - Physical              |                                |                         |

#### Assessments

This section allows users to add assessments associated with each **Area of Need**. The date information added on the **Add Assessments** page will auto-populate on the **Details** page. If the user chooses, the date can be changed on the **Details** page.

- Present Level: If an assessment area is not marked as exceptional, the text field describing the student's present level of performance must be completed. An error may occur if this box is not completed.
  - The text field addressing the impact of exceptionality on the mastery of grade-level standards does <u>not</u> need to be entered if the student is not exceptional in the area.

To add an assessment, click **Add Assessment** in the top right corner of the subsection.

|                                              | nents - Academic Readiness                                                                                                    | AD                         | D ASSESSMENT |
|----------------------------------------------|----------------------------------------------------------------------------------------------------|----------------------------|--------------|
| 0                                            | There are currently no assessments added for this Goal Area.                                                                                                    |                            |              |
| esent                                        | Level - Academic Readiness                                                                                                    |                            |              |
| Descr                                        | ibe the student's current performance                                                                                                    |                            |              |
| Required                                     | 0                                                                                                    |                            | //           |
| EXCEP                                        | TIONAL?                                                                                                    |                            |              |
| O Ye<br>Required                             |                                                                                                    |                            |              |
| $\bigcirc$ Y                                 |                                                                                                    |                            |              |
| Required                                     | 0                                                                                                    |                            |              |
| Descr                                        | )<br>ibe any impact on the mastery of grade level standards                                                                                                    |                            |              |
| Required                                     | )                                                                                                    |                            | ADD GOAL     |
| Required<br>Descr<br>als - A                 | )<br>ibe any impact on the mastery of grade level standards                                                                                                    | #<br>Objectives/Benchmarks |              |
| Descr<br>Descr                               | )<br>ibe any impact on the mastery of grade level standards<br>cademic Readiness                                                                                                    | <br>Objectives/Benchmarks  |              |
| (Required<br>Descr<br>Pals - A<br>Pos<br>1 ❤ | )<br>ibe any impact on the mastery of grade level standards<br>.cademic Readiness<br>Annual Goal<br>Given visual and/or verbal prompts, Hunter will use number skills from 1 to 100 in a structured or unstructured setting as measured by data collection | <br>Objectives/Benchmarks  |              |

Select if the assessment is a **Standard** or **Custom Assessment**. The **Assessment Area** will automatically populate from the **Area of Need** chosen on the previous page. Select an **Assessment Name** from the dropdown menu provided. Add the **Date Administered** at the time of adding an assessment.

| Add Assessment                                                                                                    |                                               | ×              | < |
|----------------------------------------------------------------------------------------------------|-----------------------------------------------|----------------|---|
| Standard Assessment Ocustom A                                                                                                    | ssessment                                     |                |   |
| Assessment Area<br>Reading Comprehension                                                                                                    |                                               |                |   |
| Assessment Name                                                                                                    | Date Administere<br>← mm/dd/yyyy              |                | 1 |
| AAdaptive Behavior Assessment System-Th<br>Adaptive Behavior Assessment System-Seco<br>Achenbach Child Behavior Checklist 6-18 (Cl<br>Achenbach Child Behavior Checklist 6-18 (Cl | ond Edition (ABAS-II) Parent<br>BCL) - Parent | THER ASSESSMEN | т |

Once the **Assessment Name** is selected, the **Subject Area** options will generate below. **Check the boxes** to select the appropriate **Subject Area(s)**. Once selected, the **Score Types** will also auto-populate based on the **Assessment Name** and **Subject Area** chosen.

Subject areas for assessments, if applicable, will auto-populate in the **Subject Areas** subsection. Each **Assessment Area** must be marked as a **PL-Area** to print on the IEP document. Assessments that have **Other** as the **Assessment Area** will not print on the IEP document.

Note: The **Narrative** score type is best used when the assessment type does not have a related score such as a standard score, T-score, or percentile (e.g., a classroom observation or an informal checklist that isn't normed). The **Narrative** score type allows for brief descriptions in such cases (e.g., checklist: 14/16 unsatisfactory ratings; observation: on-task 65% of the time observed), or it can be chosen to include a descriptor of the scores selected (e.g., **below average** or **average**). The case manager or related specialist may include more information about the specific assessment results by selecting **Narrative** or include specific details in the overall summary of the **Impact on Mastery of Grade Level Standards** and the student's skill deficit.

Click Save once completed or Add Another Assessment to include more assessments.

| Add Assessment                        |                              | ×                           |
|---------------------------------------|------------------------------|-----------------------------|
| Assessment Area<br>Academic Readiness |                              | •                           |
| Assessment Name<br>EasyCBM Math       | Date Administered 05/17/2023 | <u> </u>                    |
| Subject Area                          |                              |                             |
| ☐ A G<br>MGA NO                       | M NOA                        | MDA<br>NOAG                 |
| Score Types                           |                              |                             |
| Score                                 |                              |                             |
| Scores per Subtest/Composite and Type |                              |                             |
| G                                     |                              |                             |
|                                       | CLOSE                        | SAVE ADD ANOTHER ASSESSMENT |

To add a **Custom Assessment**, click **Add Assessment** and select **Custom Assessment** at the top of the section. Enter the **Custom Assessment Name** and the **Custom Subject Area(s)** in the fields provided. Enter the **Date Administered** indicating when the custom assessment was performed. Select the type of **Scores Reported** for the **Custom Assessment**. Finally, add the score values for each score type selected.

Click Save when finished or Add Another Assessment to include more assessments.

| Add Assessment                        |                    |                                 |                    | ×        |
|---------------------------------------|--------------------|---------------------------------|--------------------|----------|
| Standard Assessment                   | Custom Assessment  |                                 |                    |          |
| Assessment Area<br>Academic Readiness | •                  |                                 |                    |          |
| Custom Assessment Name<br>test        |                    | Date Administered<br>mm/dd/yyyy |                    | <u> </u> |
| Subject Area                          |                    |                                 |                    |          |
| Custom Subject Area                   |                    |                                 |                    |          |
| Score Types                           |                    |                                 |                    |          |
| Age Equiv.                            | Grade Equiv.       | Narrative                       | Number Correct     |          |
| Number Incorrect                      | ✓ Passed Y or N    | Percentile Rank                 | Scaled Score       |          |
| Score                                 | Stanine            | Std. Score                      | T Score            |          |
|                                       |                    |                                 |                    |          |
| Coorco por Cubtoot/(                  | Composite and Type |                                 |                    |          |
|                                       |                    | CLOSE SA                        | VE ADD ANOTHER ASS | SESSMENT |

#### To **Edit an Assessment**, click the **pencil icon** next to the specific assessment name.

| sessments - Acade | ADD ASSESS   |                                          |                 |      |        |
|-------------------|--------------|------------------------------------------|-----------------|------|--------|
| Assessment        | Subject Area | Score Type                               | Assessment Date | Edit | Delete |
| AIMSweb - Math    | MCAP         | Corrects : 10                            | 05/18/2023      | 1    | Î      |
| test              |              | Number Incorrect : 5<br>Narrative : test |                 | 1    | Î      |

#### **Present Level**

Users must describe the student's current performance. Then, after reviewing the student's assessments and current performance, indicate if the **Area of Need** is determined exceptional and if the student's performance requires specialized instruction. Users may describe any impact on the mastery of grade level standards. If both are marked **yes**, a goal must be developed.

| Describe the s    | udent's current performance                                                          |  |
|-------------------|--------------------------------------------------------------------------------------|--|
| (Required)        |                                                                                      |  |
| EXCEPTIONAL       |                                                                                      |  |
| Ves<br>(Required) | ○ No                                                                                 |  |
| Does the stude    | t's performance require specialized instruction? (If yes, a goal must be developed.) |  |
| Ves<br>(Required) | ○ No                                                                                 |  |

### Measurable Annual Goals

Under each Areas of Need tab, select Add Goal in the Goals subsection.

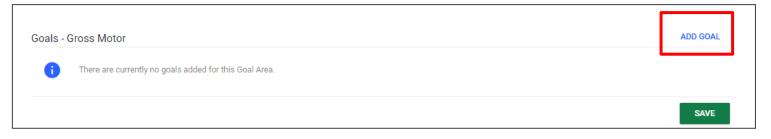

To Add a Goal, users must include the Goal Statement in the text box below. Add the Anticipated Start Date and Complete by Date.

| Add Goal - Gross Motor                     |            |                                      |             |                           |     |            |
|--------------------------------------------|------------|--------------------------------------|-------------|---------------------------|-----|------------|
| Goal Statement                             |            | Anticipated Start Date<br>05/18/2023 |             | Complete By<br>05/16/2024 |     | <b>•••</b> |
| (Required)<br>Progress Measurement Methods | &          |                                      |             |                           |     |            |
| Progress Measurement Method                | Score Type | Target Score                         | Target Date |                           | Del |            |
| ~                                          |            | <b>v</b>                             | mm/dd/yyyy  |                           |     | -          |
| ADD MORE                                   |            |                                      |             |                           |     | -          |
|                                            |            |                                      |             |                           |     |            |

•

The **Progress Measurement Methods** section is used to indicate the method in which a student's progress is monitored. Choose an option from the dropdown list provided.

Note: This is part of the **Goal Progress Monitoring** process which is described in more detail in a separate manual. However, this step allows user to add **Progress Monitoring** within the **Postsecondary Plan** versus navigating to the PLAAFP and MAG section of the IEP **Process**.

| Progress Mea  | surement Meth | nod |   |
|---------------|---------------|-----|---|
| Data Collecti | on            |     | * |
| Data Collect  | ion           |     |   |
| Other         | 1011          |     |   |

Score Type T Count Score/Percent Other

**Score Type** indicates how users will score the student's progress. Select an option from the dropdown list provided.

The **Score Type** chosen will directly correlate to the **Target Score** and will require a **numerical response**. For example, if the Score Type is Score/Percent, the **Target Score** should have a percentage value such as 90%.

| Score Type    |   | Target Score |
|---------------|---|--------------|
| Score/Percent | ~ | 90%          |
|               |   |              |

#### **Objectives and Benchmarks**

Short term objectives or benchmarks are only required in the IEPs of students who take **Alternate Assessments** aligned to **Alternate Achievement** standards. Should an IEP team wish to add short-term objectives for students outside of the **Alternate Assessment** population, this option is available in the system.

To add an objective or benchmark, click **Add Objectives and Benchmarks** in the top-right corner of the **Goals** section.

| ~ Objectives and Benchmarks                                                            | ADD OBJECTIVES AND BENCHMARKS |
|----------------------------------------------------------------------------------------|-------------------------------|
| 0 Objectives and Benchmarks are required for students taking the Alternate Assessment. |                               |
| There are currently no objectives and benchmarks added for this goal.                  |                               |
|                                                                                        | SAVE                          |

#### Enter the **Objective Statement** and follow the same steps above to enter the objective.

|                    | t by 05/16/2024                  |            |                                   |             |                           |     |  |
|--------------------|----------------------------------|------------|-----------------------------------|-------------|---------------------------|-----|--|
| bjective Statement | :                                |            | Anticipated Start Date 05/18/2023 |             | Complete By<br>05/16/2024 |     |  |
| quired)            |                                  |            |                                   |             |                           |     |  |
|                    |                                  |            |                                   |             |                           |     |  |
| Progress Me        | asurement Methods                |            |                                   |             |                           |     |  |
|                    | Goal Progress Measurement Method | Score Type | Target Score                      | Target Date | Сору                      |     |  |
|                    | AIMSweb Math                     | Corrects   | 45                                | 05/16/2023  | СОРҮ                      |     |  |
| Progress Measur    | ement Method                     | Score Type | Target Score                      | Target Date |                           | Del |  |
|                    | ~                                |            | ×                                 | mm/dd/yyy   | y 🖻                       |     |  |
|                    |                                  |            |                                   |             |                           |     |  |

### **Statewide Assessments**

The **Statewide Assessments** section can be completed by selecting the **Statewide Assessments** tile from the **IEP Process Menu**. This section was previously labeled the **Tennessee Alternate Assessment** page. The IEP team must complete the **Statewide Assessments** page if a student qualifies for an **Alternate Assessment**.

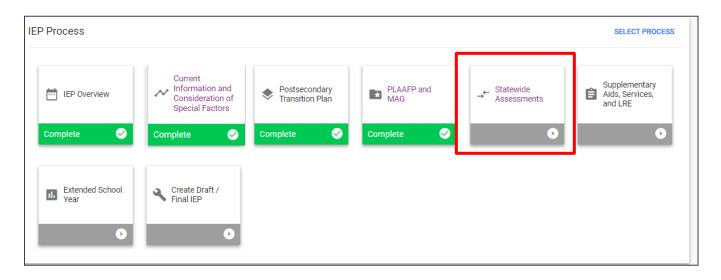

#### Assessment Decision

Under **Assessment Decision**, select **Yes** or **No** if the student will be taking the general education assessment. If **Yes**, the page will be marked as complete, and the user may move forward in the **IEP Process**. If **No**, the **Alternate Assessment Eligibility Determination Worksheet** section will appear. Click **Save**.

| ✓ Assessm     | ent Decision                   |                    |  |      |
|---------------|--------------------------------|--------------------|--|------|
| Will the stud | lent be taking the general edu | cation assessment? |  |      |
|               |                                |                    |  | SAVE |

#### Alternate Assessment Eligibility Determination Worksheet

This section allows users to input information regarding the **Cognitive Ability Test** and **Adaptive Behavior Skills Test**. Enter the required information including the **Test Name**, **Date**, and **Scores**.

| <ul> <li>Alternate Assessment Eligibility Determination Worksheet</li> </ul> |                                            |                                   |  |  |  |
|------------------------------------------------------------------------------|--------------------------------------------|-----------------------------------|--|--|--|
| Psychologist who completed the File Review Tim Test                          | Date of Review 05/18/2023                  |                                   |  |  |  |
| Individual Cognitive Ability Test                                            |                                            |                                   |  |  |  |
| Test Name<br>(Required)                                                      | Date<br>mm/dd/yyyy 🛅<br>(Required)         | Total Battery Score<br>(Required) |  |  |  |
| Highest Composite Score<br>(Required)                                        | Highest Composite Score Area<br>(Required) |                                   |  |  |  |
| Lowest Composite Score<br>(Required)                                         | Lowest Composite Score Area<br>(Required)  |                                   |  |  |  |
| Adaptive Behavior Skills Assessment                                          |                                            |                                   |  |  |  |
| Test Name<br>(Required)                                                      | Date<br>mm/dd/yyyy 💼<br>(Required)         | Total Battery Score<br>(Required) |  |  |  |
| Highest Composite Score<br>(Required)                                        | Highest Composite Score Area<br>(Required) |                                   |  |  |  |
| Lowest Composite Score (Required)                                            | Lowest Composite Score Area<br>(Required)  |                                   |  |  |  |

Complete the three criteria below. Each requires a **Summary of Evidence**.

| <ul> <li>Yes, criterior<br/>(Required)</li> </ul> | on one is met.                                                                             |  |
|---------------------------------------------------|--------------------------------------------------------------------------------------------|--|
|                                                   | Summary of Evidence:                                                                       |  |
| No, criterion<br>(Required)                       | n one was not met. The student is not eligible to participate in the alternate assessment. |  |

Indicate if the team has determined that the alternate assessment **is** or **is not** the most appropriate assessment. The justification for the selected response is required. Click **Save** when complete.

| The IEP team has considered multiple sources of information and data showing that the student 1) demonstrates the most significant cognitive disability, 2) is participating in instruction derived from Tennessee state standards, and 3) requires extensive, direct, individualized instruction and substantial supports. The IEP team has determined that the alternate assessment |      |
|----------------------------------------------------------------------------------------------------|------|
| Is the most appropriate assessment                                                                                                    |      |
| ◯ Is NOT the most appropriate assessment                                                                                                    |      |
| Justification for the response above: (Required)                                                                                                    |      |
|                                                                                                    | SAVE |

## Supplementary Aids, Services, and LRE

To add **Special Educations Services**, **Related Services and Supplemental Aids** to the student's record, select the **Supplementary Aids**, **Services**, **and LRE** tile from the **IEP Process Menu**. Supplementary aids and services are aids, services, and other supports provided in regular education classes, other education-related settings, and in extracurricular and nonacademic settings, enabling students with disabilities to be educated alongside nondisabled children to the maximum extent appropriate. If navigating the **ISP Process**, this section will be the third section within the process.

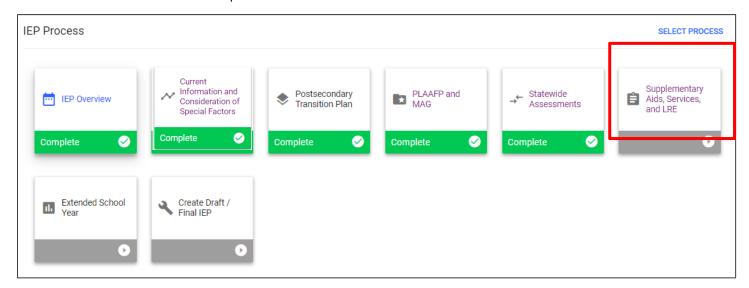

The first part of this section provides a field to add details about training or support(s) needed by school personnel to best support the students. For example, extra training may be needed for paraprofessionals on a new intervention strategy being implemented on the state or district level.

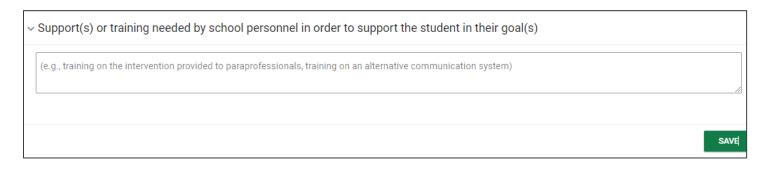

#### Assistive Technology

Previously, **Assistive Technology** was entered as a custom service. It now has its own section within the **Supplementary Aids, Services, and LRE** tile.

Note: The Assistive Technology Guidance Document is a resource that includes all assistive technology devices necessary for students to access instruction.

| 3        | Assistive Technology devices (see guidance documents) that are necessary for the student to access instruction and the educational environments and the educational environments and the educational environments are received assistive Technology Guidance Doc | vironment.                          |
|----------|----------------------------------------------------------------------------------------------------|-------------------------------------|
| ✓ Assi:  | stive Technology                                                                                                    | ADD ASSISTIVE TECHNOLOGY            |
| 0        | There are currently no Assistive Technology Services                                                                                                    |                                     |
| <b>A</b> | Warning: You indicated assistive technology is necessary for the student to access and participate across all educational settings (on the Consider have not added any AT devices. Please add at least one AT.                                                   | ration of Special Factors page) but |
|          |                                                                                                    | SAVE                                |

To add assistive technology, click **Add Assistive Technology** in the upper right-hand corner of the subsection. A pop-up window will display. Manually enter a description of the **AT Tools/Devices** (reference the document provided if needed).

Add the **Provider Responsible** and **description of the AT Device** and supports needed for device. Add **Start** and **End Date** and indicate all settings for which AT will be available to the student. Once complete,

click **Save** and **Close** to return to the **Supplementary Aids**, **Services**, **and LRE** page, or select **Add Another Service** if the student needs another AT documented.

| Add Assistive Technology                                  |                                                    | ×                   |
|-----------------------------------------------------------|----------------------------------------------------|---------------------|
| Type of AT Tools/Device<br>Screen Magnifier               |                                                    |                     |
| Provider Responsible                                      |                                                    |                     |
| Description of AT Device and supports needed for devi     | ce (e.g., programming, maintenance, repair, etc.). |                     |
| Describe<br>test                                          |                                                    | 2                   |
| Start Date                                                | End Date                                           |                     |
| 05/18/2023                                                | 05/16/2024                                         |                     |
| Indicate all settings for which AT will be made available | e to the student                                   |                     |
|                                                           |                                                    |                     |
|                                                           |                                                    |                     |
|                                                           | CLOSE SAVE                                         | ADD ANOTHER SERVICE |

### **Program Modifications**

The **Program Modifications** subsection allows users to include accommodations and modifications (previously the **Accommodations** page in the **IEP Process**).

Click **Add Accommodations/Modifications** in the upper right-hand corner of the **Program Modifications** subsection.

| Program Modifications              |          |                                  |              |          | ,       | ADD ACCOMMODATIONS / MODIFICATIO | INS        | CLEAR AL |
|------------------------------------|----------|----------------------------------|--------------|----------|---------|----------------------------------|------------|----------|
| Accommodation/Modification         | Duration | Area(s)                          | Acad         | Non-Acad | Testing | Accommodation or Modification    | Edit       | Del      |
| Adult transcription                |          | All Academic Areas, TCAP-Science |              |          |         | Accommodations                   | -          | Î        |
| Audio recorded textbooks/materials |          | TCAP-Science                     | $\checkmark$ |          |         | Accommodations                   | <b>_</b> * | Î        |
| Audio recorder                     |          | TCAP-ELA                         | <b>~</b>     |          |         | Accommodations                   |            | Î        |

Select **Accommodation** or **Modification** at the top of the page. A list of accommodations and modifications will populate below. Check the boxes if the accommodation or modification is required for an **Academic**, **Non-Academic**, or **Testing** environment.

| <ul> <li>Add Accommodations/Modifications</li> </ul> |          |              |         |             |
|------------------------------------------------------|----------|--------------|---------|-------------|
| Accommodation or Modification?                       |          |              |         |             |
| Accommodations/Modifications Adult transcription     | Academic | Non-Academic | Testing | Area(s)     |
| Allow student to type or record assignment           |          |              |         |             |
| Audio recorded textbooks/materials Audio recorder    |          |              |         | ADD AREA(S) |

The accommodation **Extended Time** allows the team to type in the specific duration in a text field that appears to the right of the accommodation name. When the text field does not have anything entered, it will display the words, **Additional Info.** Click those words and type in the duration of time in the text field. Continue to **Add Areas** as you would with other accommodations.

| Accommodation or Modification?                                          |            |          |              |         |             |
|-------------------------------------------------------------------------|------------|----------|--------------|---------|-------------|
| Accommodations     Modifications                                        |            |          |              |         |             |
|                                                                         |            |          |              | _       |             |
| Accommodations/Modifications Allow student to type or record assignment |            | Academic | Non-Academic | Testing | Area(s)     |
| Audio recorded textbooks/materials                                      |            |          |              |         |             |
| Audio recorder                                                          |            |          |              |         |             |
| Audio textbooks/materials                                               |            |          |              |         |             |
| Braille                                                                 |            |          |              |         |             |
| Copy of peer's class notes                                              |            |          |              |         |             |
| Copy of teacher lectures/notes                                          |            |          |              |         |             |
| Eliminate Answer Choices                                                |            |          |              |         |             |
| Extended time                                                           | 15 minutos |          |              |         | ADD AREA(S) |
| Extended time                                                           | 15 minutes | _        |              |         | ADD AREA(S) |

Click **Add Area(s)** to display a new window to add the areas where the modification or accommodation will be needed. Once complete, click **Save** and return to the **Supplementary Aids, Services, and LRE** page.

| Add Area(s)  |                     | ×                      |
|--------------|---------------------|------------------------|
| All Areas    | All Academic Areas  | All Non-Academic Areas |
| TCAP-ELA     | TCAP-ELA Writing    | TCAP-Math              |
| TCAP-Science | TCAP-Social Studies | Other 1:               |
| Other 2:     | Other 3:            |                        |
|              |                     |                        |
|              |                     | CLOSE SAVE             |

On the original page under **Program Modifications**, the **Add Area(s)** boxes will be checked.

| ~ Program Modifications                        |            |                                    |      |          |         | ADD ACCOMMODATIONS / MODIFICATION               | ONS  | CLEAR ALL |
|------------------------------------------------|------------|------------------------------------|------|----------|---------|-------------------------------------------------|------|-----------|
| Accommodation/Modification Adult transcription | Duration   | Area(s)<br>All Areas, TCAP-Science | Acad | Non-Acad | Testing | Accommodation or Modification<br>Accommodations | Edit | Del       |
| Extended time                                  | 15 minutes | All Areas                          |      |          |         | Accommodations                                  |      | Î         |
|                                                |            |                                    |      |          |         |                                                 |      | SAVE      |

Note: If a new area needs to be added, click the **pencil icon** to edit.

To **delete an accommodation** or modification, select the **trash icon** on the far right-side of the accommodation or modification. A warning message will appear. If you only want to remove this accommodation or modification from individual areas, select the areas below and click **Remove** to confirm. Otherwise, making no selections and clicking **Remove** will remove the accommodation/modification from all areas.

| areas, you may select any                   | emove the following accommodation/modification? If you only<br>area(s) below and click Remove to confirm. Otherwise, making<br>dation/modification from all areas. |  |
|---------------------------------------------|----------------------------------------------------------------------------------------------------|--|
| Accommodation/Modification<br>Extended time | Duration<br>15 minutes                                                                                                    |  |
| Areas                                       |                                                                                                    |  |
| All Areas                                   |                                                                                                    |  |

#### **Update Service Dates**

The **Update Service Dates** subsection is new to the **Supplementary Aids**, **Services**, **and LRE** page. To include the same dates for all services, enter the desired dates in the **Begin** and **End** boxes below and click **Save**. Dates will default to the **IEP Begin** and **End Dates** entered on the **IEP Overview** page. If the **IEP Meeting Purpos**e is an **Amendment**, these dates will default to the original **IEP Begin** and **End Dates** and will not be editable.

| ✓ Update Service D   | )ates        |                       |                                                                                                    |      |
|----------------------|--------------|-----------------------|----------------------------------------------------------------------------------------------------|------|
|                      | d Dates ente | red on the IEP Overvi | ed dates in the "Begin" and "End" boxes below and click "<br>w page. If the IEP Meeting Purpose is an Amendment, the<br>able here. |      |
| Begin:<br>05/15/2023 | <b></b>      | End:<br>10/18/2023    |                                                                                                    |      |
|                      |              |                       |                                                                                                    | SAVE |

#### **Special Education Services**

In the **Special Education Services** subsection, education direct services, related services, least restrictive environment (LRE) and extended school year (ESY) are added to the student's record.

1. To add a service select **Add Special Education Services**.

| ~ Special Education Services | ADD SPECIAL EDUCATION SERVICES | CLEAR ALL |
|------------------------------|--------------------------------|-----------|
|                              |                                |           |

2. Select a **Service** from the dropdown menu or check the **Custom Special Education Service** box.

| <b>\</b>                                      |   |                               |      |         |  |
|-----------------------------------------------|---|-------------------------------|------|---------|--|
| Custom Special Education Service              |   |                               |      |         |  |
| Service<br>Basic Reading Skills               |   |                               |      | *       |  |
|                                               |   |                               |      |         |  |
| Session Length                                |   | 🔵 minutes                     |      |         |  |
| 30                                            |   | hours                         |      |         |  |
| Frequency (# sessions)                        |   | Per (time period) <b>week</b> |      | ~       |  |
|                                               |   |                               |      |         |  |
| Consultation                                  |   |                               |      |         |  |
| Start Date<br>06/19/2023                      | Ē | End Date<br>06/17/2024        |      | <u></u> |  |
| Provider                                      |   |                               |      |         |  |
| Kellie Braden                                 | ~ |                               |      |         |  |
| Location<br>Special Ed Setting                | ~ |                               |      |         |  |
|                                               |   |                               |      |         |  |
| Serving School<br>Anderson County High School |   |                               |      |         |  |
|                                               |   |                               | <br> |         |  |
|                                               |   |                               |      |         |  |

- 3. Choose the **Session Length** in minutes or hours.
- 4. Choose the **Number of Sessions** per year, week, month or day
- 5. Check the box for **Consultation** service if required.
- 6. Enter the **Start** and **End Date** for the duration of services.
- 7. Enter the **Provider** and service **Location**.
- 8. If the service is provided at a school other than the attending school, select a **Serving School** from the dropdown menu provided.
- 9. Select **Save** and then **Close** to return to the previous page.

The three **icons** in the right-hand corner of the **Special Education Services** subsection allow users to associate goals, edit information, or delete services.

| <ul> <li>Special Education Services</li> </ul>    | ADD SPECIAL EDUCATION SERVICES | CLEAR ALL |
|---------------------------------------------------|--------------------------------|-----------|
| There are currently no Special Education services |                                | J         |
|                                                   |                                | SAVE      |

To **Associate Goals** or **Objectives**, select the **link icon** on the right. To **Associate Goals** or **Objectives** means to connect a goal or objective to a current service a student is receiving. Check the **boxes** for the goals and objectives you want to associate with this service.

| sociate Goals               | s/Objectives                                                                                                    | ) |
|-----------------------------|----------------------------------------------------------------------------------------------------|---|
| Check the b<br>this service | poxes for the goals and objectives you want to associate with<br>a.                                                                                                    | 1 |
| Postseconda                 | ry Transition                                                                                                    |   |
| Goal Objective              | Goal/Objective Text                                                                                                    |   |
|                             | test By 05/16/2024                                                                                                    |   |
| Goal Objective              | Goal/Objective Text<br>Given interaction with peers. Hunter will exhibit appropriate                                                                                                    |   |
| Goal Objective              | Given interaction with peers, Hunter will exhibit appropriate<br>behavior, 4 out of 5 time, by weekly data                                                                                                  |   |
| Social/Emotion              | evaluated/determined by teachers. By 08/23/2023                                                                                                    |   |
| -                           |                                                                                                    |   |
| Goal Objective              | Goal/Objective Text                                                                                                    |   |
| Goal Objective              | Goal/Objective Text<br>Hunter will learn more appropriate coping skills (deep<br>breathing, push/pull/dangle-muscle relaxation, asking to<br>take a break, etc.) to handle times of frustration. There will |   |

#### To Edit a Special Education Service,

select the **pencil icon** on the right. A popup window will appear allowing users to edit a service's session length, dates, provider, location, and school. If the **Service** needs to be changed, a new service must be added, or the current service will need to be deleted.

| <sup>Service</sup><br>SPED Math       |   |                                            |   |
|---------------------------------------|---|--------------------------------------------|---|
| Session Length<br>30                  |   | <ul> <li>minutes</li> <li>hours</li> </ul> |   |
| Frequency (# sessions)<br>4           |   | Per (time period)<br>week                  | ~ |
| Consultation                          |   |                                            |   |
| Start Date<br>10/11/2022              |   | End Date<br>08/23/2023                     |   |
| Provider<br>Angela Brock              | * |                                            |   |
| Special Ed Setting                    | * |                                            |   |
| Serving School<br>Eastside Elementary |   |                                            | ~ |

Click the **trash icon** to delete a current service. Click **Remove** to remove the service permanently.

|                   | 5 -                    | ecial Education Service |                       |                     |
|-------------------|------------------------|-------------------------|-----------------------|---------------------|
| rvice<br>PED Math | Duration<br>30 minutes | Frequency<br>4 times/W  | Start Date 10/11/2022 | End Date 08/23/2023 |

If a goal or objective is associated with a service provided, select **Log Progress Monitoring Changes for Existing IEP**. By clicking this button, you are allowing the goals and objectives to transfer to the IEP Goal Progress Monitoring Wizard for data collection. Please see the **Goal Progress Monitoring Wizard (GPM)** section in this manual for further explanation. Click **Save**.

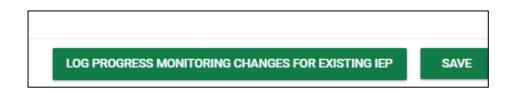

#### **Related Services**

To add Related Services to the Supplementary Aids, Services, and LRE page, select Add Related Services.

| ~ Related Services                        | ADD RELATED SERVICES | CLEAR ALL |
|-------------------------------------------|----------------------|-----------|
| i There are currently no Related Services |                      |           |

- 1. Choose the **Session Length** in minutes or hours.
- 2. Choose the **Number of Sessions** per year, week, month or day
- 3. For a **Custom Related Service**, the dropdown menu transitions to a text field for inputting a custom response.
- 4. Enter a **Start** and **End Date** for the related service.
- 5. Select the Provider and service Location required to create the final IEP.
- 6. If the service is provided at a school other than the attending school, select a **Serving School** from the dropdown menu provided.
- 7. Select **Save** and then **Close** to return to the previous page.

| Custom Related Service                           |          |                        |      |   |  |
|--------------------------------------------------|----------|------------------------|------|---|--|
| <sup>Service</sup><br>Behavioral Health Services |          |                        |      | * |  |
| Session Length                                   |          | minutes                |      |   |  |
| 30                                               |          | Ohours                 |      |   |  |
| Frequency (# sessions)<br>3                      |          | Per (time period) week |      | * |  |
| Consultation                                     |          |                        |      |   |  |
| Start Date<br>05/18/2023                         | <u> </u> | End Date<br>05/16/2024 | <br> |   |  |
| Provider<br>Kyle Cannon                          | ~        |                        |      |   |  |
| Location<br>General Education                    | ~        |                        |      |   |  |
| Serving School<br>Eastside Elementary            |          |                        |      | * |  |

#### **Special Transportation**

This **Supplementary Aids**, **Services**, **and LRE page** also includes **Special Transportation Services** in the IEP.

1. Select **Add Special Transportation** in the upper right corner.

| ~ Special Transportation                                 | ADD SPECIAL TRANSPORTATION | CLEAR ALL |
|----------------------------------------------------------|----------------------------|-----------|
| i There are currently no Special Transportation services |                            |           |
|                                                          |                            | SAVE      |

- 2. From the dropdown menu, choose **Special Transportation**.
- 3. Check the desired **Transportation Type(s)** from the boxes provided.
- 4. While it is not required, users are encouraged to include the number of sessions desired. *Note: The session length is required.*
- 5. Enter the **Start** and **End Dates** in the required fields.
- 6. If needed, a field is provided to include specific instructions or accommodations for the **Special Transportation Service**.
- 7. Click **Save** or **Add Another Service** to include an additional transportation service.

|                                  | ×                                                                                       |
|----------------------------------|-----------------------------------------------------------------------------------------|
|                                  | *                                                                                       |
|                                  |                                                                                         |
| Type: Standard Bus               |                                                                                         |
| Type: Special Bus with Lift, etc |                                                                                         |
| Support: Harness, etc.           |                                                                                         |
| Per (time period)<br>week        | <b>v</b>                                                                                |
| End Date<br>06/17/2024           |                                                                                         |
|                                  |                                                                                         |
|                                  |                                                                                         |
|                                  |                                                                                         |
| CLOSE SAVE                       | ADD ANOTHER SERVICE                                                                     |
|                                  | Type: Special Bus with Lift, etc Support: Harness, etc. Per (time period) week End Date |

#### Least Restrictive Environment (LRE)

This section of the **Supplementary Aids, Services, and LRE** page includes categories specifying the percentage of the school day in which the student is receiving services in the general education setting. This information is based on the service details (session length, frequency, and location) in the most current finalized IEP. It is not based on the workspace. The following categories are included should they apply:

- ▶ In the general education setting 80% or more of the day
- ▶ In the general education setting 40-79% of the day
- ▶ In the general education setting less than 40% of the day

# This information will not appear in the IEP. It will only be displayed in the workspace for user reference.

Scroll down to the LRE section and enter information concerning the Least Restrictive Environment (LRE).

- 1. Enter the appropriate response to each question in the corresponding text box provided.
- 2. A bar graph displaying the **Hours of Service** will appear at the bottom of the page. The data in this graph is dynamic and represents the average hours of service a student is receiving per day. It is not intended to be an exact reflection of services for a specific day, but rather a general snapshot of services overall for users to reference. This information will only appear in the workspace and will not transfer over to any final documents.
- 3. When finished, click **Save**

| → Least Restrictive Environment                                                                                                    |    |
|----------------------------------------------------------------------------------------------------|----|
| Explain the extent, if any, in which the student will not participate with non-disabled peers in the regular class:                          |    |
|                                                                                                    |    |
| (Required)                                                                                                    |    |
| Explain the extent, if any, in which the student will not participate with non-disabled peers in extracurricular and nonacademic activities: |    |
|                                                                                                    |    |
| (Required)                                                                                                    | // |
|                                                                                                    |    |
| and/or, his/her LEA Home School:                                                                                                    | _  |
|                                                                                                    |    |
| (Required)                                                                                                    | 1  |

# **Extended School Year**

School districts have an annual obligation to establish a student's need for **Extended School Year** services. A student's need for ESY services is fluid and may be established and/or discussed at any point during the school year via an **IEP Team Meeting** regardless of when the student's **Annual IEP Meeting** falls. However, the IEP team's decision is contingent upon data collection and is student and/or situation specific. This section of the IEP can be completed by clicking the **Extended School Year** tile on the **IEP Process** menu.

| 1 | EP Process              |                                                                               |                                                                         |                                                      |                                                                   | SELECT PROCESS                              |
|---|-------------------------|-------------------------------------------------------------------------------|-------------------------------------------------------------------------|------------------------------------------------------|-------------------------------------------------------------------|---------------------------------------------|
|   | iEP Overview Complete   | Current<br>Information and<br>Consideration of<br>Special Factors<br>Complete | <ul> <li>Postsecondary<br/>Transition Plan</li> <li>Complete</li> </ul> | <ul> <li>PLAAFP and MAG</li> <li>Complete</li> </ul> | <ul> <li>→ Statewide<br/>Assessments</li> <li>Complete</li> </ul> | Supplementary<br>Aids, Services,<br>and LRE |
|   | Extended School<br>Year | Create Draft /<br>Final IEP                                                   |                                                                         |                                                      |                                                                   |                                             |

There are 3 options available the **Extended School Year** page:

1) If the team has determined ESY is not required and there are no further steps required, click **Save** and continue with the **IEP Process**.

| ~ Extended School Year                                                                                                    |      |
|----------------------------------------------------------------------------------------------------|------|
| Indicate the IEP Team's determination of student eligibility for Extended School Year.      The IEP Team has determined that ESY is not required |      |
| O The IEP Team has determined that ESY is required                                                                                               |      |
| The IEP Team will reconvene to determine if ESY is required by the date entered below.                                                           |      |
|                                                                                                    |      |
|                                                                                                    | SAVE |

2) If the team determines ESY is required, follow-up questions will be generated including ESY Begin and End Dates, and options to select appropriate ESY Goals, ESY Special Services and ESY Related Services. Complete all required fields and click **Save**.

| -                   | _                                                                                                    |                                                   |                          |                 |                         |                  |                   |                          |      |
|---------------------|----------------------------------------------------------------------------------------------------|---------------------------------------------------|--------------------------|-----------------|-------------------------|------------------|-------------------|--------------------------|------|
| Progress            | Report                                                                                                    |                                                   | ESY End Date             |                 |                         |                  |                   |                          |      |
| dd/yyyy<br>ed)      |                                                                                                    | <b></b>                                           | mm/dd/yyyy<br>(Required) | r               |                         | <b></b>          |                   |                          |      |
|                     |                                                                                                    |                                                   | (nequireu)               |                 |                         |                  |                   |                          |      |
| / Goals             |                                                                                                    |                                                   |                          |                 |                         |                  |                   |                          |      |
| 0                   | Specify which goals sh                                                                                                    | ould be part of the IEP/ISP                       | ofor ESY service         | 5.              |                         |                  |                   |                          |      |
| nclude              |                                                                                                    |                                                   |                          |                 |                         |                  |                   |                          |      |
| Required)           | test                                                                                                    |                                                   |                          |                 |                         |                  |                   |                          |      |
| _                   |                                                                                                    |                                                   |                          |                 |                         |                  |                   |                          |      |
|                     | Given interaction with peers, Hunter will exhibit appropriate behavior, 4 out of 5 time, by weekly data evaluated/determined by teachers.                                                                                                    |                                                   |                          |                 |                         |                  |                   |                          |      |
|                     | Hunter will learn more appropriate coping skills (deep breathing, push/pull/dangle–muscle relaxation, asking to take a break, etc.) to handle times of frustration. There will be a decrease in disruption by 43% or no more than 3 write ups in a months time for disruption. There will be a decrease in aggression by 50% or no more than 6 write ups in a months time. |                                                   |                          |                 |                         |                  |                   |                          |      |
|                     | Given visual and/or verbal prompts, Hunter vill use basic WH question forms (who, what, where, and when) in a sentence to request and sort, label,<br>and list categories in a structured or unstructured setting as measured by data collection with 80% accuracy over two consecutive sessions as<br>measured by monthly data collection by 8/23/22.                     |                                                   |                          |                 |                         |                  |                   |                          |      |
|                     |                                                                                                    | r verbal prompts, Hunte<br>over two consecutive s |                          |                 |                         |                  | ured setting as   | measured by data collec  | tion |
|                     | Given a variety of p<br>monthly data colle                                                                                                    | re-academic task and o<br>ctions, by 8/23/22.     | opportunities, H         | Hunter will ide | ntify letters, with 100 | % accuracy, in 4 | 4/5 trials, as me | easured by 3 consecutive | e    |
|                     | test                                                                                                    |                                                   |                          |                 |                         |                  |                   |                          |      |
|                     |                                                                                                    |                                                   |                          |                 |                         |                  |                   |                          |      |
| / Speci             | al Education Servi                                                                                                    | ices                                              |                          |                 |                         |                  |                   |                          |      |
| •                   |                                                                                                    |                                                   |                          |                 |                         |                  |                   |                          |      |
|                     | specity which special (                                                                                                    | education services should                         | be part of the IEF       | P/ISP for ESY.  |                         |                  |                   |                          |      |
| nclude<br>Required) | Service                                                                                                    | Service Type                                      | Duration                 | Frequency       | Location                | StartDate        | End Date          | Team Member Responsible  | Edit |
|                     | SPED Math                                                                                                    | Special Ed Services                               | 30 minutes               | 4 times/W       | Special Ed Setting      | 05/10/2023       | 05/31/2023        | Angela Brock             |      |
|                     | Push In Math                                                                                                    | Special Ed Services                               | 30 minutes               | 1 times/W       | General Education       | 05/10/2023       | 05/31/2023        | Angela Brock             |      |
|                     | SPED Reading                                                                                                    | Special Ed Services                               | 30 minutes               | 4 times/W       | Special Ed Setting      | 05/10/2023       | 05/31/2023        | Kyle Cannon              |      |
|                     | Push In Reading                                                                                                    | Special Ed Services                               | 30 minutes               | 1 times/W       | General Education       | 05/10/2023       | 05/31/2023        | Kyle Cannon              |      |
|                     |                                                                                                    |                                                   |                          |                 |                         |                  |                   |                          |      |

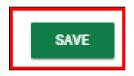

3) If the team will reconvene to determine if ESY is required, enter the date on which the ESY decision will be determined. Click **Save**.

| ~ Extended School Year                                 |                                        |  |      |
|--------------------------------------------------------|----------------------------------------|--|------|
| Indicate the IEP Team's determination of student eligi | -                                      |  |      |
| The IEP Team has determined that ESY is not re         |                                        |  |      |
| The IEP Team has determined that ESY is required.      | ed                                     |  |      |
| The IEP Team will reconvene to determine if ES         | is required by the date entered below. |  |      |
| Date ESY program was/will be determined: 05/19/2023    | [***]                                  |  |      |
|                                                        |                                        |  |      |
|                                                        |                                        |  | SAVE |

## **Create Draft/Final IEP**

To generate the draft or final IEP, select the **Create Draft/Final IEP** tile on the **IEP Process** page. **IEP Drafts** and **Finals** will now be completed on the same page versus separate pages as done previously. If navigating the **ISP Process**, this section will be the fourth and final section within the process.

| IEP Process                       |                                                                               |                                                                         |                |                                                      | SELECT PROCESS                              |
|-----------------------------------|-------------------------------------------------------------------------------|-------------------------------------------------------------------------|----------------|------------------------------------------------------|---------------------------------------------|
| IEP Overview                      | Current<br>Information and<br>Consideration of<br>Special Factors<br>Complete | <ul> <li>Postsecondary<br/>Transition Plan</li> <li>Complete</li> </ul> | PLAAFP and MAG | → Statewide<br>Assessments          Complete       ✓ | Supplementary<br>Aids, Services,<br>and LRE |
| Extended School<br>Year  Complete | Create Draft /<br>Final IEP                                                   |                                                                         |                |                                                      |                                             |

Note: A warning will ask the user if he/she needs to create a **Prior Written Notice**. Clicking **Create Prior Written Notice** will redirect the user to the **Prior Written Notice** creation page. Selecting **No – Create IEP** will allow the user to finalize the student's IEP.

|  | ither proposing or refusing to initiate or ch<br>out when and why to create prior written no |                 |
|--|----------------------------------------------------------------------------------------------|-----------------|
|  | Do you want to create a Prior Wri                                                            | tten Notice?    |
|  | CREATE PRIOR WRITTEN NOTICE                                                                  | NO - CREATE IEP |

#### **IEP Overview**

In the **IEP Overview** section, the **IEP Meeting Date**, **IEP Begin Date**, **IEP End Date** and **Meeting Purpose** will pull in from the **IEP Overview** page.

Note: If dates have not previously been selected, an error message will display directing users to return to the *IEP/ISP Overview* page and enter the date.

| ~ IEP Overview   |                |              |                 |
|------------------|----------------|--------------|-----------------|
| IEP Meeting Date | IEP Begin Date | IEP End Date | Meeting Purpose |
| 05/18/2023       | 05/18/2023     | 05/16/2024   | IEP Annual      |

#### Contacts

The **Contacts** section is used to document any contact information (e.g., letters, phone calls, conversations, etc.) between a district and the parents and guardians or any non-parental contacts, including someone within or even outside of the school system, such as a doctor. The contacts listed are pulled from the **Contacts** page. To add a contact, navigate to the **Contacts** page and add a new form of contact. To include a contact in the IEP document, select the **Include** check box and then click **Save**.

| ease muic | cate which of the follo | wing contacts relate to this IEI | P.               |                |              |                      |  |
|-----------|-------------------------|----------------------------------|------------------|----------------|--------------|----------------------|--|
| iclude    | Contact Type            | Contacting Person                | Person Contacted | Contact Method | Contact Date | Contact Result/Notes |  |
|           | Parent                  | Angela Brock                     | Kendra           | Phone          | 10/10/2022   |                      |  |

#### **IEP Team Information**

The **IEP Team Information** (or **ISP Team Information** if completing an ISP) will display in this section. This team includes students, parents and guardian(s), or any non-district team members with **Include on Team** checked on **IEP Team** page. If a team member needs to be added, click **Add More** and manually enter the name in the text field provided. If the parent did not attend the meeting, enter the name of the person responsible in attendance. Finally, add the date the IEP was given to parents and click **Save**.

| Student                                                    |                                                              |                                  |
|------------------------------------------------------------|--------------------------------------------------------------|----------------------------------|
| 🗸 Kaiden Elyssa Long                                       |                                                              |                                  |
| Parent/Guardian(s)                                         |                                                              |                                  |
| Kendra                                                     | <b>~</b>                                                     |                                  |
|                                                            | *                                                            |                                  |
|                                                            |                                                              |                                  |
|                                                            | <b>`</b>                                                     |                                  |
| Local Education Agency Representative<br>Angela Trapp      | <b>~</b>                                                     |                                  |
| Regular Education Teacher<br>Kyle Cannon                   | <b>*</b>                                                     |                                  |
| Special Education Teacher/Provider<br>Kerry Stalker        | ×                                                            |                                  |
| nterpreter of Evaluation Results<br>Kerry Stalker          | ×                                                            |                                  |
| Agency Representative                                      |                                                              |                                  |
| enter Team Member Name                                     |                                                              |                                  |
| enter Team Member Name                                     |                                                              |                                  |
| ADD MORE                                                   |                                                              |                                  |
| f the parent(s) did not attend, the person responsible for | orwarding and explaining the contents of the IEP to the pare | ants along with their rights is: |
| Date IEP was given to parent(s):<br>05/17/2023             | ini .                                                        |                                  |

#### Create IEP/ISP

The purpose of the **Create IEP** (or **Create ISP** if completing an ISP) page is to create a draft or final IEP document. Select the appropriate response for the questions below. If the parent is signing using **Connect**, an email will be sent informing them they have a document pending signature. If the parent is signing electronically during the meeting and the document is a final rather than a draft, a signature box will display allowing them to sign, date, and indicate if they agree.

| ~ Create IEP                                     |                                                                   |                                |              |              |
|--------------------------------------------------|-------------------------------------------------------------------|--------------------------------|--------------|--------------|
| Please select one of the follow                  | ving options:                                                     |                                |              |              |
| A draft IEP was developed a                      | nd a copy was provided at least 48 hours prior to the IEP team    | meeting.                       |              |              |
| <ul> <li>A draft IEP was developed, t</li> </ul> | out a copy was not provided at least 48 hours prior to the IEP te | eam meeting.                   |              |              |
| <ul> <li>A draft IEP was developed, t</li> </ul> | out a copy was declined.                                          |                                |              |              |
| A draft IEP was not develope                     | ed prior to the IEP team meeting.                                 |                                |              |              |
| Parent Method of Signature                       |                                                                   |                                |              |              |
| 🔽 The parent will sign digitally                 | during the meeting                                                |                                |              |              |
| The parent will sign a paper                     | copy of the IEP                                                   |                                |              |              |
| The parent will sign using C                     | onnect                                                            |                                |              |              |
|                                                  |                                                                   |                                |              |              |
|                                                  | DISPLAY ALL IEP ERRORS SAVE                                       | SEND COMPLETED DRAFT TO PARENT | CREATE DRAFT | CREATE FINAL |
|                                                  |                                                                   |                                |              |              |
|                                                  |                                                                   |                                |              |              |
| ✓ IEP Team Ele                                   | ctronic Signatures                                                |                                |              |              |
|                                                  |                                                                   |                                |              |              |
| Position                                         | Signature                                                         | Date                           | Agree        |              |
|                                                  | /                                                                 |                                |              |              |
|                                                  | A                                                                 | 2                              | <b>O</b> 11  |              |
| Parent/Guardian                                  | 1                                                                 | mm/dd/vvvv                     | 📩 🔘 Yes      |              |

Finalizing an IEP requires a draft IEP document to be created free of any errors. If the IEP has errors, these errors appear after selecting **Display All IEP Errors**. This button must be selected before attempting to generate a draft or final IEP.

CLEAR SIGNATURE

No

#### Correcting errors:

1. Select the **Display All IEP Errors**. A list of errors will appear in a red pop-up box.

| <ul> <li>Supplementary Aids, Services, and LRE</li> <li>Error 06.02 You indicated the student has at least one accommodation but have not indicated whether it is for Academic, Non-Academic, and/or Testing. Please select at least one.</li> <li>Error 06.13 You added at least one Service that does not have a Goal or Objective associated with it. Please click the Link button next to the Service to associate at least one Goal or Objective.</li> <li>Error 06.14. You have not entered a Serving School for the service SPED Math. Please Edit the Service to enter a Serving School.</li> <li>Error 06.14. You have not entered a Serving School for the service SPED Math. Please Edit the Service to enter a Serving School.</li> <li>Error 06.15. You have entered the begin date of 05/10/2023 for the service SPED Math. This is before the begin date of the IEP/ISP which is 05/18/2023. Please enter a begin date of 05/10/2023 for the service SPED Math. This is before the begin date of the IEP/ISP which is 05/18/2023. Please enter a begin date that falls within the date range of the IEP/ISP.</li> </ul> |
|----------------------------------------------------------------------------------------------------|
| A draft IEP was developed and a copy was provided at least 48 hours prior to the IEP team meeting.                                                                                                    |
| A draft IEP was developed, but a copy was not provided at least 48 hours prior to the IEP team meeting.                                                                                                    |
| ○ A draft IEP was developed, but a copy was declined.                                                                                                    |
| ○ A draft IEP was not developed prior to the IEP team meeting.                                                                                                    |
| Parent Method of Signature                                                                                                    |
| The parent will sign digitally during the meeting                                                                                                    |
| The parent will sign a paper copy of the IEP                                                                                                    |
| 🔽 The parent will sign using Connect                                                                                                    |
|                                                                                                    |
| DISPLAY ALL IEP ERRORS SAVE SEND COMPLETED DRAFT TO PARENT CREATE DRAFT CREATE FINAL                                                                                                    |

- 2. Correct each error by referring to the pages within the **IEP Process** that have an error indicated. In the example above, there are numerous errors in the **Supplementary Aids**, **Services**, **and LRE** section.
- 3. When finished making corrections, return to the **Create IEP/ISP** page.
- 4. Select **Create Draft**.
- 5. Then select **Create Final**. This page will direct team members to provide signatures before finalizing the IEP.

#### **Student Documents**

Once an IEP is generated, it will display under the **Student Documents** section of the **Create IEP** page. Other documents created will also be displayed. To access a document, click the **blue hyperlink** and a PDF version of the document will generate in a new tab. All districts have the ability to upload external documents. Users can attach items such as signature pages to the documents created in TN Pulse and upload documents for inclusion in the student's electronic record.

To attach a document, select **Attach Documentation.** 

| Docun     | nents for Kaid              | len Elyssa Loi                     | ng                                            |                                |                                          |                                    | ATTACH DOCUMENTATION                                            |
|-----------|-----------------------------|------------------------------------|-----------------------------------------------|--------------------------------|------------------------------------------|------------------------------------|-----------------------------------------------------------------|
| Show 10   | 0 🗸 entries                 |                                    |                                               |                                |                                          |                                    | Search:                                                         |
| Doc ID †  | Date Generated $\downarrow$ | Generated By $\uparrow_\downarrow$ | Document 1                                    | Status $\uparrow_{\downarrow}$ | Include in Batch $\uparrow_{\downarrow}$ | Attachment $\uparrow_{\downarrow}$ |                                                                 |
| 491293    | 05/20/2023                  | Emma Gonsalves                     | IEP                                           | Draft                          |                                          |                                    |                                                                 |
| 467731    | 10/13/2022                  | Angela Trapp                       | Prior Written Notice                          | Final                          |                                          |                                    |                                                                 |
| 467418    | 10/11/2022                  | Angela Brock                       | IEP Addendum                                  | Final                          |                                          |                                    | um IEP signatures10112022<br>apy Screening Request Form10112022 |
| 463175    | 08/24/2022                  | Kyle Cannon                        | IEP                                           | Final                          |                                          | Hunters IEP Signature Pag          | es08232022                                                      |
| 463058    | 08/23/2022                  | Kyle Cannon                        | Prior Written Notice                          | Final                          |                                          | *                                  |                                                                 |
| 460596    | 08/04/2022                  | Kerry Stalker                      | H.Grepperud Speech and Language Report_000169 | Uploaded                       |                                          |                                    |                                                                 |
| 459535    | 06/08/2022                  | Renee Anderson                     | Prior Written Notice                          | Final                          |                                          |                                    |                                                                 |
| Showing 1 | 1 to 7 of 7 entries         |                                    |                                               |                                |                                          |                                    | Previous 1 Next                                                 |
|           |                             |                                    |                                               |                                |                                          |                                    | (7 Documents)                                                   |
|           |                             |                                    |                                               |                                |                                          |                                    | CREATE DOCUMENT BATCH                                           |

Enter the name or description of the uploaded file. If a name is not provided, the original file name will be used. Select the **arrow** or **Upload File** to attach the file. Once uploaded, the document will appear on the same line as the document selected.

| Attack   | n Documentation for                                                                                                    | ×    |
|----------|----------------------------------------------------------------------------------------------------|------|
| 1        | Permitted file extensions are: PDF, DOC, XLS, TXT, RTF, PPT, TIF, JPG, PNG<br>XLSX, PPTX, and DOCX. No file may be greater than 1000 MB in size. | Э,   |
| File     | Name (if not provided, the file name will be used)                                                                                               |      |
| 1        |                                                                                                    |      |
| <u>±</u> |                                                                                                    |      |
|          |                                                                                                    |      |
|          | CLOSE UPLOAD FIL                                                                                                    | E(S) |

The **Create Document Batch** tool allows users to select multiple student documents to print all at one time.

Please ensure these files are in PDF format to print documents in a batch:

- 1. Check the boxes next to the desired documents.
- 2. Select Create Document Batch.
- 3. The documents will be generated in a single PDF file in a new window to print or save.

| 112022<br>est Form10112022 |
|----------------------------|
|                            |
|                            |
|                            |
|                            |
| revious 1 Next             |
| (7 Document                |
| Pir Pir                    |

Permission is granted to use and copy these materials for non-commercial educational purposes with attribution credit to the **Tennessee Department of Education**. If you wish to use the materials for reasons other than non-commercial educational purposes, please submit a completed request to Joanna Collins (Joanna. Collins@tn.gov).

Click here to access the Copyright/Trademark Permissions Request Form